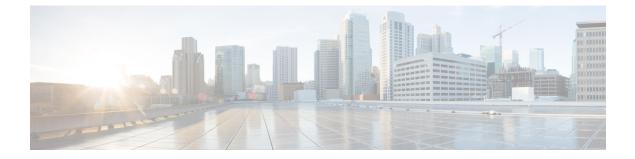

## **Security Commands**

- aaa accounting dot1x, page 4
- aaa accounting identity, page 6
- aaa authentication dot1x, page 8
- aaa authorization network, page 9
- authentication host-mode, page 10
- authentication mac-move permit, page 12
- authentication priority, page 13
- authentication violation, page 16
- auto security, page 18
- auto security-port, page 20
- cisp enable, page 22
- clear errdisable interface vlan, page 24
- clear mac address-table, page 26
- deny (MAC access-list configuration), page 28
- device-role (IPv6 snooping), page 32
- device-role (IPv6 nd inspection), page 33
- device-tracking policy, page 34
- dot1x critical (global configuration), page 36
- dot1x pae, page 37
- dot1x supplicant controlled transient, page 38
- dot1x supplicant force-multicast, page 39
- dot1x test eapol-capable, page 41
- dot1x test timeout, page 42
- dot1x timeout, page 43

- epm access-control open, page 46
- ip admission, page 47
- ip admission name, page 48
- ip device tracking maximum, page 51
- ip device tracking probe, page 52
- ip dhcp snooping database, page 53
- ip dhcp snooping information option format remote-id, page 55
- ip dhcp snooping verify no-relay-agent-address, page 56
- ip source binding, page 57
- ip verify source, page 58
- ipv6 snooping policy, page 60
- limit address-count, page 62
- mab request format attribute 32, page 63
- match (access-map configuration), page 65
- mls qos copp protocol, page 67
- no authentication logging verbose, page 71
- no dot1x logging verbose, page 72
- no mab logging verbose, page 73
- permit (MAC access-list configuration), page 74
- protocol (IPv6 snooping), page 78
- radius server, page 79
- security level (IPv6 snooping), page 81
- show aaa acct-stop-cache, page 82
- show aaa clients, page 83
- show aaa command handler, page 84
- show aaa local, page 85
- show aaa servers, page 87
- show aaa sessions, page 88
- show authentication sessions, page 89
- show auto security, page 92
- show cisp, page 94
- show dot1x, page 96
- show eap pac peer, page 98

- show ip dhcp snooping statistics, page 99
- show mls qos copp protocols, page 102
- show radius server-group, page 103
- show vlan access-map, page 105
- show vlan group, page 106
- switchport port-security aging, page 107
- switchport port-security mac-address, page 109
- switchport port-security maximum, page 112
- switchport port-security violation, page 114
- tracking (IPv6 snooping), page 116
- trusted-port, page 118
- vlan access-map, page 119
- vlan filter, page 121
- vlan group, page 123

### aaa accounting dot1x

To enable authentication, authorization, and accounting (AAA) accounting and to create method lists defining specific accounting methods on a per-line or per-interface basis for IEEE 802.1x sessions, use the **aaa accounting dot1x**command in global configuration mode. To disable IEEE 802.1x accounting, use the **no** form of this command.

aaa accounting dot1x {name | default } start-stop {broadcast group {name | radius | tacacs+} [group {name | radius | tacacs+} [group {name | radius | tacacs+} ... ]}

```
no aaa accounting dot1x {name | default }
```

| Syntax Description | name       | Name of a server group. This is optional when you enter it after the <b>broadcast group</b> and <b>group</b> keywords.                                                                                                    |
|--------------------|------------|----------------------------------------------------------------------------------------------------|
|                    | default    | Specifies the accounting methods that follow as the default list for accounting services.                                                                                                    |
|                    | start-stop | Sends a start accounting notice at the beginning of a process and a stop accounting notice at the end of a process. The start accounting record is sent in the background. The requested user process begins regardless of whether or not the start accounting notice was received by the accounting server. |
|                    | broadcast  | Enables accounting records to be sent to multiple AAA servers and sends accounting records to the first server in each group. If the first server is unavailable, the switch uses the list of backup servers to identify the first server.                                                                   |
|                    | group      | Specifies the server group to be used for accounting services. These are valid server group names:                                                                                                    |
|                    |            | • <i>name</i> — Name of a server group.                                                                                                    |
|                    |            | • radius — Lists of all RADIUS hosts.                                                                                                    |
|                    |            | • tacacs+ — Lists of all TACACS+ hosts.                                                                                                    |
|                    |            | The <b>group</b> keyword is optional when you enter it after the <b>broadcast group</b> and <b>group</b> keywords. You can enter more than optional <b>group</b> keyword.                                                                                                    |
|                    | radius     | (Optional) Enables RADIUS accounting.                                                                                                    |
|                    | tacacs+    | (Optional) Enables TACACS+ accounting.                                                                                                    |

#### **Command Default** AAA accounting is disabled.

**Command Modes** Global configuration

| <b>Command History</b> | Release                                                                                                    | Modification                          |  |  |
|------------------------|----------------------------------------------------------------------------------------------------|---------------------------------------|--|--|
|                        | Cisco IOS 15.0(2)EX1                                                                                                    | This command was introduced.          |  |  |
|                        |                                                                                                    |                                       |  |  |
| Usage Guidelines       | This command requires access to a RADIUS server.                                                                               |                                       |  |  |
|                        | We recommend that you enter the <b>dot1x reauthentication</b> interface cont<br>IEEE 802.1x RADIUS accounting on an interface. | figuration command before configuring |  |  |
| Examples               | This example shows how to configure IEEE 802.1x accounting:                                                                    |                                       |  |  |
| Examples               | This example shows now to configure field 602.1x accounting.                                                                   |                                       |  |  |
|                        | Switch(config)# aaa new-model<br>Switch(config)# aaa accounting dot1x default start-stop gro                                   | oup radius                            |  |  |

### aaa accounting identity

To enable authentication, authorization, and accounting (AAA) accounting for IEEE 802.1x, MAC authentication bypass (MAB), and web authentication sessions, use the aaa accounting identity command in global configuration mode. To disable IEEE 802.1x accounting, use the no form of this command.

aaa accounting identity {name | default } start-stop {broadcast group {name | radius | tacacs+} [group {name | radius | tacacs+} ... ] | group {name | radius | tacacs+} [group {name | radius | tacacs+}... ]}

**no aaa accounting identity** {*name* | **default** }

| Syntax Description | name       | Name of a server group. This is optional when you enter it after the <b>broadcast group</b> and <b>group</b> keywords.                                                                                                    |
|--------------------|------------|----------------------------------------------------------------------------------------------------|
|                    | default    | Uses the accounting methods that follow as the default list for accounting services.                                                                                                    |
|                    | start-stop | Sends a start accounting notice at the beginning of a process and a stop accounting notice at the end of a process. The start accounting record is sent in the background. The requested-user process begins regardless of whether or not the start accounting notice was received by the accounting server. |
|                    | broadcast  | Enables accounting records to be sent to multiple AAA servers and send accounting records to the first server in each group. If the first server is unavailable, the switch uses the list of backup servers to identify the first server.                                                                    |
|                    | group      | Specifies the server group to be used for accounting services. These are valid server group names:                                                                                                    |
|                    |            | • <i>name</i> — Name of a server group.                                                                                                    |
|                    |            | • radius — Lists of all RADIUS hosts.                                                                                                    |
|                    |            | • <b>tacacs</b> + — Lists of all TACACS+ hosts.                                                                                                    |
|                    |            | The <b>group</b> keyword is optional when you enter it after the <b>broadcast group</b> and <b>group</b> keywords. You can enter more than optional <b>group</b> keyword.                                                                                                    |
|                    | radius     | (Optional) Enables RADIUS authorization.                                                                                                    |
|                    | tacacs+    | (Optional) Enables TACACS+ accounting.                                                                                                    |

**Command Default** AAA accounting is disabled.

**Command Modes** Global configuration

ſ

| <b>Command History</b> | Release                                                                                                    | Modification                  |  |  |  |
|------------------------|----------------------------------------------------------------------------------------------------|-------------------------------|--|--|--|
|                        | Cisco IOS 15.0(2)EX1                                                                                                    | This command was introduced.  |  |  |  |
| Usage Guidelines       | To enable AAA accounting identity, you need to enable <b>authentication display new-style</b> command in privileg                                                                              |                               |  |  |  |
| Examples               | This example shows how to configure IEEE 802.1x accounting identity:                                                                                                    |                               |  |  |  |
|                        | Switch# authentication display new-style                                                                                                    |                               |  |  |  |
|                        | Please note that while you can revert to legac<br>configuration at any time unless you have expl<br>entered new-style configuration, the following<br>should be carefully read and understood. | icitly                        |  |  |  |
|                        | (1) If you save the config in this mode, it wi<br>to NVRAM in NEW-style config, and if you s<br>reload the router without reverting to leg<br>saving that, you will no longer be able to       | ubsequently<br>acy config and |  |  |  |
|                        | (2) In this and legacy mode, Webauth is not IP<br>will only become IPv6-capable once you hav<br>style config manually, or have reloaded wi<br>in 'authentication display new' mode.            | e entered new-                |  |  |  |

Switch# configure terminal Switch(config)# aaa accounting identity default start-stop group radius

### aaa authentication dot1x

To specify the authentication, authorization, and accounting (AAA) method to use on ports complying with the IEEE 802.1x authentication, use the **aaa authentication dot1x** command in global configuration mode on the switch stack or on a standalone switch. To disable authentication, use the **no** form of this command.

aaa authentication dot1x {default} method1

no aaa authentication dot1x {default} method1

| Syntax Description     | default                                                                                                    | defaultThe default method when a user logs in. Use the listed authentication method that<br>follows this argument. |                                                                                                    |  |
|------------------------|----------------------------------------------------------------------------------------------------|----------------------------------------------------------------------------------------------------|----------------------------------------------------------------------------------------------------|--|
|                        | <i>method1</i> Specifies the server authentication. Enter the <b>group radius</b> keywords to use the list of all RADIUS servers for authentication. |                                                                                                    |                                                                                                    |  |
|                        |                                                                                                    | Note                                                                                                    | Though other keywords are visible in the command-line help strings, only the <b>default</b> and <b>group radius</b> keywords are supported.                                                                                                    |  |
| Command Default        | No authenticat                                                                                                    | ion is perfor                                                                                                    | med.                                                                                                    |  |
| Command Modes          | Global configu                                                                                                    | ration                                                                                                    |                                                                                                    |  |
| <b>Command History</b> | Release                                                                                                    |                                                                                                    | Modification                                                                                                    |  |
|                        | Cisco IOS 15.                                                                                                    | 0(2)EX1                                                                                                    | This command was introduced.                                                                                                    |  |
| Usage Guidelines       | to validate the                                                                                                    | password pro                                                                                                    | tifies the method that the authentication algorithm tries in the specified sequence<br>by by the client. The only method that is IEEE 802.1x-compliant is the <b>group</b><br>the client data is validated against a RADIUS authentication server. |  |
|                        | If you specify <b>group radius</b> , you must configure the RADIUS server by entering the <b>radius-server host</b> global configuration command.    |                                                                                                    |                                                                                                    |  |
|                        | Use the <b>show n</b> methods.                                                                                                    | running-con                                                                                                    | fig privileged EXEC command to display the configured lists of authentication                                                                                                    |  |
| Examples               |                                                                                                    | tion first trie                                                                                                    | o enable AAA and how to create an IEEE 802.1x-compliant authentication list.<br>as to contact a RADIUS server. If this action returns an error, the user is not allowed                                                                            |  |
|                        | Switch (config<br>Switch (config                                                                                                    |                                                                                                    | w-model<br>chentication dot1x default group radius                                                                                                    |  |

### aaa authorization network

To the configure the switch to use user-RADIUS authorization for all network-related service requests, such as IEEE 802.1x VLAN assignment, use the **aaa authorization network** command in global configuration mode. To disable RADIUS user authorization, use the **no** form of this command

aaa authorization network default group radius

no aaa authorization network default

| Syntax Description | default group radius                           | Use the list of all RADIUS hosts in the server group as the default authorization list.                                                                                                    |
|--------------------|------------------------------------------------|----------------------------------------------------------------------------------------------------|
| Command Default    | Authorization is disabled.                     |                                                                                                    |
| Command Modes      | Global configuration                           |                                                                                                    |
| Command History    | Release                                        | Modification                                                                                                    |
|                    | Cisco IOS 15.0(2)EX1                           | This command was introduced.                                                                                                    |
| Usage Guidelines   | to download IEEE 802.1x auth                   | work default group radius global configuration command to allow the switch<br>orization parameters from the RADIUS servers in the default authorization<br>ers are used by features such as VLAN assignment to get parameters from the |
|                    | Use the <b>show running-config</b> methods.    | privileged EXEC command to display the configured lists of authorization                                                                                                    |
| Examples           | This example shows how to co service requests: | nfigure the switch for user RADIUS authorization for all network-related                                                                                                    |
|                    | Switch(config)# aaa author                     | rization network default group radius                                                                                                    |

### authentication host-mode

To set the authorization manager mode on a port, use the **authentication host-mode** command in interface configuration mode. To return to the default setting, use the **no** form of this command.

authentication host-mode {multi-auth | multi-domain | multi-host | single-host}

no authentication host-mode

| Syntax Description | multi-auth                                                                                                    | Enables multiple-authorization mode (multi-auth mode) on the port.                                                                             |  |
|--------------------|----------------------------------------------------------------------------------------------------|----------------------------------------------------------------------------------------------------|--|
|                    | multi-domain                                                                                                    | Enables multiple-domain mode on the port.                                                                                                    |  |
|                    | multi-host                                                                                                    | Enables multiple-host mode on the port.                                                                                                    |  |
|                    | single-host                                                                                                    | Enables single-host mode on the port.                                                                                                    |  |
| Command Default    | Single host mode is enabled.                                                                                                    |                                                                                                    |  |
| Command Modes      | Interface configuration                                                                                                    |                                                                                                    |  |
| Command History    | Release                                                                                                    | Modification                                                                                                    |  |
|                    | Cisco IOS 15.0(2)EX1                                                                                                    | This command was introduced.                                                                                                    |  |
| Usage Guidelines   |                                                                                                    | red if only one data host is connected. Do not connect a voice device to oice device authorization fails if no voice VLAN is configured on the |  |
|                    | Multi-domain mode should be configured if data host is connected through an IP phone to the port.<br>Multi-domain mode should be configured if the voice device needs to be authenticated. |                                                                                                    |  |
|                    |                                                                                                    | ed to allow devices behind a hub to obtain secured port access through<br>voice device can be authenticated in this mode if a voice VLAN is    |  |
|                    | Multi-host mode also offers port acce<br>port access to the devices after the fi                                                                                                    | ess for multiple hosts behind a hub, but multi-host mode gives unrestricted arst user gets authenticated.                                      |  |

#### **Examples**

I

This example shows how to enable multi-auth mode on a port:

Switch(config-if) # authentication host-mode multi-auth

This example shows how to enable multi-domain mode on a port:

Switch(config-if)# authentication host-mode multi-domain

This example shows how to enable multi-host mode on a port:

Switch(config-if)# authentication host-mode multi-host

This example shows how to enable single-host mode on a port:

Switch(config-if)# authentication host-mode single-host

You can verify your settings by entering the **show authentication sessions interface** *interface* **details** privileged EXEC command.

# authentication mac-move permit

To enable MAC move on a switch, use the **authentication mac-move permit** command in global configuration mode. To disable MAC move, use the **no** form of this command.

authentication mac-move permit

no authentication mac-move permit

- **Syntax Description** This command has no arguments or keywords.
- **Command Default** MAC move is disabled.
- **Command Modes** Global configuration

| Command History | Release              | Modification                 |
|-----------------|----------------------|------------------------------|
|                 | Cisco IOS 15.0(2)EX1 | This command was introduced. |

**Usage Guidelines** The command enables authenticated hosts to move between ports on a switch. For example, if there is a device between an authenticated host and port, and that host moves to another port, the authentication session is deleted from the first port, and the host is reauthenticated on the new port.

If MAC move is disabled, and an authenticated host moves to another port, it is not reauthenticated, and a violation error occurs.

**Examples** This example shows how to enable MAC move on a switch:

Switch(config) # authentication mac-move permit

## authentication priority

To add an authentication method to the port-priority list, use the **authentication priority** command in interface configuration mode. To return to the default, use the **no** form of this command.

authentication priority [dot1x | mab] {webauth}

no authentication priority [dot1x | mab] {webauth}

| Syntax Description | dot1x                                           | (Optional) Adds 802.1x to the order of authentication methods.                                                   |
|--------------------|-------------------------------------------------|----------------------------------------------------------------------------------------------------|
|                    | mab                                             | (Optional) Adds MAC authentication bypass (MAB) to the order of authentication methods.                          |
|                    | webauth                                         | Adds web authentication to the order of authentication methods.                                                  |
| Command Default    | The default priority is 802                     | .1x authentication, followed by MAC authentication bypass and web authentication                                 |
| Command Modes      | Interface configuration                         |                                                                                                    |
| Command History    | Release                                         | Modification                                                                                                    |
|                    | Cisco IOS 15.0(2)EX1                            | This command was introduced.                                                                                     |
| Usage Guidelines   | Ordering sets the order of connected to a port. | methods that the switch attempts when trying to authenticate a new device is                                     |
|                    | When configuring multip                         | le fallback methods on a port, set web authentication (webauth) last.                                            |
|                    |                                                 | ferent authentication methods allows a higher-priority method to interrupt an<br>n method with a lower priority. |
|                    |                                                 |                                                                                                    |
| Note               | If a client is already author method occurs.    | enticated, it might be reauthenticated if an interruption from a higher-priority                                 |
|                    | The default priority of an                      | authentication method is acuivalent to its position in execution list order: 802 1x                              |

The default priority of an authentication method is equivalent to its position in execution-list order: 802.1x authentication, MAC authentication bypass (MAB), and web authentication. Use the **dot1x**, **mab**, and **webauth** keywords to change this default order.

### **Examples** This example shows how to set 802.1x as the first authentication method and web authentication as the second authentication method:

#### Switch(config-if)# authentication priority dotx webauth

This example shows how to set MAB as the first authentication method and web authentication as the second authentication method:

Switch(config-if)# authentication priority mab webauth

#### **Related Commands**

| Command                                                  | Description                                                                                                    |
|----------------------------------------------------------|----------------------------------------------------------------------------------------------------|
| authentication<br>control-direction                      | Configures the port mode as unidirectional or bidirectional.                                                                                                 |
| authentication event fail                                | Specifies how the Auth Manager handles authentication failures as a result of unrecognized user credentials.                                                 |
| authentication event<br>no-response action               | Specifies how the Auth Manager handles authentication failures as a result of a nonresponsive host.                                                          |
| authentication event server<br>alive action reinitialize | Reinitializes an authorized Auth Manager session when a previously<br>unreachable authentication, authorization, and accounting server becomes<br>available. |
| authentication event server<br>dead action authorize     | Authorizes Auth Manager sessions when the authentication, authorization, and accounting server becomes unreachable.                                          |
| authentication fallback                                  | Enables a web authentication fallback method.                                                                                                    |
| authentication host-mode                                 | Allows hosts to gain access to a controlled port.                                                                                                    |
| authentication open                                      | Enables open access on a port.                                                                                                    |
| authentication order                                     | Specifies the order in which the Auth Manager attempts to authenticate a client on a port.                                                                   |
| authentication periodic                                  | Enables automatic reauthentication on a port.                                                                                                    |
| authentication port-control                              | Configures the authorization state of a controlled port.                                                                                                    |
| authentication timer inactivity                          | Configures the time after which an inactive Auth Manager session is terminated.                                                                              |
| authentication timer<br>reauthenticate                   | Specifies the period of time between which the Auth Manager attempts to reauthenticate authorized ports.                                                     |

ſ

| Command                                | Description                                                                                              |
|----------------------------------------|----------------------------------------------------------------------------------------------------|
| authentication timer restart           | Specifies the period of time after which the Auth Manager attempts to authenticate an unauthorized port. |
| authentication violation               | Specifies the action to be taken when a security violation occurs on a port.                             |
| mab                                    | Enables MAC authentication bypass on a port.                                                             |
| show authentication<br>registrations   | Displays information about the authentication methods that are registered with the Auth Manager.         |
| show authentication sessions           | Displays information about current Auth Manager sessions.                                                |
| show authentication sessions interface | Displays information about the Auth Manager for a given interface.                                       |

### authentication violation

To configure the violation modes that occur when a new device connects to a port or when a new device connects to a port after the maximum number of devices are connected to that port, use the **authentication** violation command in interface configuration mode.

authentication violation { protect|replace|restrict|shutdown }

no authentication violation { protect|replace|restrict|shutdown }

| Syntax Description | protect                                                                                                    | Drops unexpected incoming MAC addresses. No syslog errors are generated.               |  |
|--------------------|----------------------------------------------------------------------------------------------------|----------------------------------------------------------------------------------------|--|
|                    | replace                                                                                                    | Removes the current session and initiates authentication with the new host.            |  |
|                    | restrict                                                                                                    | Generates a syslog error when a violation error occurs.                                |  |
|                    | shutdown                                                                                                    | Error-disables the port or the virtual port on which an unexpected MAC address occurs. |  |
| Command Default    | Authentication violation shutdo                                                                                                    | wn mode is enabled.                                                                    |  |
| Command Modes      | Interface configuration                                                                                                    |                                                                                        |  |
| Command History    | Release                                                                                                    | Modification                                                                           |  |
|                    | Cisco IOS 15.0(2)EX1                                                                                                    | This command was introduced.                                                           |  |
| Usage Guidelines   | Use the <b>authentication violatio</b> on a port.                                                                                                    | <b>n</b> command to specify the action to be taken when a security violation occurs    |  |
| Examples           | This example shows how to configure an IEEE 802.1x-enabled port as error-disabled and to shut down whe a new device connects it:                                          |                                                                                        |  |
|                    | Switch(config-if)# authentication violation shutdown                                                                                                    |                                                                                        |  |
|                    | This example shows how to configure an 802.1x-enabled port to generate a system error message and to change the port to restricted mode when a new device connects to it: |                                                                                        |  |
|                    | Switch(config-if)# authenti                                                                                                    | cation violation restrict                                                              |  |

This example shows how to configure an 802.1x-enabled port to ignore a new device when it connects to the port:

Switch(config-if)# authentication violation protect

This example shows how to configure an 802.1x-enabled port to remove the current session and initiate authentication with a new device when it connects to the port:

Switch(config-if) # authentication violation replace

You can verify your settings by entering the show authentication privileged EXEC command.

### auto security

To configure global auto security, use the **auto security** command in global configuration mode. To disable auto security, use the **no** form of this command.

#### auto security

no auto security

This command has no arguments and keywords.

- **Command Default** Auto security is enabled globally.
- **Command Modes** Global configuration (config)

| <b>Command History</b> | Release                    | Modification                                                                  |
|------------------------|----------------------------|-------------------------------------------------------------------------------|
|                        | Cisco IOS Release 15.2(5)E | This command was introduced in a release prior to Cisco IOS Release 15.2(5)E. |

#### **Usage Guidelines**

When you configure auto security in global configuration mode, auto security is enabled on all interfaces. When you disable auto security, it is disabled on all interfaces.

To enable auto security on specific interfaces, use the **auto security-port** command in interface configuration mode.

Note

In Cisco IOS Release 15.2(5)E, auto security is enabled on interfaces, when the **auto security** command is configured in global configuration mode; however, the **auto security-port** {**host** |**uplink**} command is not explicitly saved to the interface configuration. When auto security is configured on an interface, and then the **auto security-port** {**host** |**uplink**} command is removed from that interface; the **no auto security-port** {**host** |**uplink**} command is saved to interface configuration.

**Examples** This example shows how to enable auto security globally:

Switch(config) # auto security

#### **Related Commands**

| Command            | Description                               |  |
|--------------------|-------------------------------------------|--|
| auto security-port | Configures auto security on an interface. |  |
| show auto security | Displays auto security status.            |  |

## auto security-port

To configure auto security on an interface, use the **auto security-port** command in interface configuration mode. To disable auto security on an interface, use the **no** form of this command.

auto security {host | uplink}

no auto security

| Syntax Description | host Co                                                                                                    | onfigures auto security for a host port.                                      |
|--------------------|----------------------------------------------------------------------------------------------------|-------------------------------------------------------------------------------|
| , ,                |                                                                                                    |                                                                               |
|                    | uplink Co                                                                                                    | onfigures auto security for an uplink port.                                   |
| Command Default    | Auto security is disabled on all inter                                                                                                    | faces.                                                                        |
| Command Modes      | Interface configuration (config-if)                                                                                                    |                                                                               |
| Command History    | Release                                                                                                    | Modification                                                                  |
|                    | Cisco IOS Release 15.2(5)E                                                                                                    | This command was introduced in a release prior to Cisco IOS Release 15.2(5)E. |
| Usage Guidelines   | You can enable auto security globall                                                                                                    | ly, by using the <b>auto security</b> in global configuration mode.           |
| Note               | In Cisco IOS Release 15.2(5)E, auto security is enabled on interfaces, when the <b>auto security</b> command is configured in global configuration mode; however, the <b>auto security-port</b> { <b>host</b>   <b>uplink</b> } command is not explicitly saved to the interface configuration. When auto security is configured on an interface, and then the <b>auto security-port</b> { <b>host</b>   <b>uplink</b> } command is removed from that interface; the <b>no auto security-port</b> { <b>host</b>   <b>uplink</b> } command is saved to interface configuration. |                                                                               |
| Examples           | The following example shows how                                                                                                    | to configure auto security on an interface:                                   |
|                    | Switch(config)# <b>interface giga</b><br>Switch(config-if)# <b>auto securi</b>                                                                                                    |                                                                               |

#### **Related Commands**

ſ

| Command            | Description                      |
|--------------------|----------------------------------|
| auto security      | Configures global auto security. |
| show auto security | Displays auto security status.   |

Forces 802.1X supplicant to send multicast packets.

1

### cisp enable

To enable Client Information Signaling Protocol (CISP) on a switch so that it acts as an authenticator to a supplicant switch, use the **cisp enable** global configuration command.

|                         | cisp enable<br>no cisp enable                                                                         |                                                                                  |  |
|-------------------------|----------------------------------------------------------------------------------------------------|----------------------------------------------------------------------------------|--|
| Syntax Description      | This command has no arguments or keywords.                                                            |                                                                                  |  |
| Command Default         | No default behavior or values.                                                                        |                                                                                  |  |
| Command Modes           | Global configuration                                                                                  |                                                                                  |  |
| Command History         | Release                                                                                               | Modification                                                                     |  |
|                         | Cisco IOS 15.0(2)EX1                                                                                  | This command was introduced.                                                     |  |
|                         |                                                                                                    | This command was reintroduced.<br>This command was not supported<br>in and       |  |
| Usage Guidelines        | The link between the authenticator and supplicant sw the VTP domain name must be the same, and the VT | itch is a trunk. When you enable VTP on both switches,<br>P mode must be server. |  |
|                         | To avoid the MD5 checksum mismatch error when you configure VTP mode, verify that:                    |                                                                                  |  |
|                         | <ul> <li>VLANs are not configured on two different swasame domain.</li> </ul>                         | itches, which can be caused by two VTP servers in the                            |  |
|                         | Both switches have different configuration revi                                                       | sion numbers.                                                                    |  |
| Examples                | This example shows how to enable CISP:                                                                |                                                                                  |  |
|                         | Switch(config)# cisp enable                                                                           |                                                                                  |  |
| <b>Related Commands</b> | Command                                                                                               | Description                                                                      |  |
|                         | dot1x credentialsprofile                                                                              | Configures a profile on a supplicant switch.                                     |  |
|                         |                                                                                                    |                                                                                  |  |

dot1x supplicant force-multicast

| Command                               | Description                                          |  |
|---------------------------------------|------------------------------------------------------|--|
| dot1x supplicant controlled transient | Configures controlled access by 802.1X supplicant.   |  |
| show cisp                             | Displays CISP information for a specified interface. |  |

### clear errdisable interface vlan

To reenable a VLAN that was error-disabled, use the **clear errdisable interface** command in privileged EXEC mode.

clear errdisable interface interface-id vlan [vlan-list]

| Syntax Description |                                                                                                    |                                                                                                    |
|--------------------|----------------------------------------------------------------------------------------------------|----------------------------------------------------------------------------------------------------|
| Syntax Description | interface-id                                                                                                    | Specifies an interface.                                                                                                    |
|                    | vlan list                                                                                                    | (Optional) Specifies a list of VLANs to be reenabled. If a VLAN list is not specified, then all VLANs are reenabled.                                   |
| Command Default    | No default behavior or value                                                                                                    | 25.                                                                                                    |
| Command Modes      | Privileged EXEC                                                                                                    |                                                                                                    |
| Command History    | Release                                                                                                    | Modification                                                                                                    |
|                    | Cisco IOS 15.0(2)EX1                                                                                                    | This command was introduced.                                                                                                    |
| Usage Guidelines   |                                                                                                    | using the <b>shutdown</b> and <b>no shutdown</b> interface configuration commands, or you LANs by using the <b>clear errdisable</b> interface command. |
| Examples           | This example shows how to reenable all VLANs that were error-disabled on Gigabit Ethernet port $4/0/2$<br>Switch# clear errdisable interface gigabitethernet4/0/2 vlan |                                                                                                    |
|                    |                                                                                                    |                                                                                                    |
| Deleted Commonda   |                                                                                                    |                                                                                                    |
| Related Commands   | Command                                                                                                    | Description                                                                                                    |
|                    | arrdisable dotact couse                                                                                                    | Enables error disabled detection for a specific cause                                                                                                  |

| Command                  | Description                                                          |
|--------------------------|----------------------------------------------------------------------|
| errdisable detect cause  | Enables error-disabled detection for a specific cause or all causes. |
| errdisable recovery      | Configures the recovery mechanism variables.                         |
| show errdisable detect   | Displays error-disabled detection status.                            |
| show errdisable recovery | Displays error-disabled recovery timer information.                  |

ſ

| Command                             | Description                                                                |
|-------------------------------------|----------------------------------------------------------------------------|
| show interfaces status err-disabled | Displays interface status of a list of interfaces in error-disabled state. |

### clear mac address-table

To delete from the MAC address table a specific dynamic address, all dynamic addresses on a particular interface, all dynamic addresses on stack members, or all dynamic addresses on a particular VLAN, use the **clear mac address-table** command in privileged EXEC mode. This command also clears the MAC address notification global counters.

clear mac address-table {dynamic [address mac-addr | interface interface-id | vlan vlan-id] | move update | notification}

#### **Syntax Description**

| Deletes all dynamic MAC addresses.                                                              |
|-------------------------------------------------------------------------------------------------|
| (Optional) Deletes the specified dynamic MAC address.                                           |
| (Optional) Deletes all dynamic MAC addresses on the specified physical port or port channel.    |
| (Optional) Deletes all dynamic MAC addresses for the specified VLAN.<br>The range is 1 to 4094. |
| Clears the MAC address table move-update counters.                                              |
| Clears the notifications in the history table and reset the counters.                           |
|                                                                                                 |

#### **Command Default** No default behavior or values.

#### **Command Modes** Privileged EXEC

| <b>Command History</b> | Release              | Modification                 |
|------------------------|----------------------|------------------------------|
|                        | Cisco IOS 15.0(2)EX1 | This command was introduced. |

**Usage Guidelines** You can verify that the information was deleted by entering the **show mac address-table** privileged EXEC command.

#### **Examples** This example shows how to remove a specific MAC address from the dynamic address table:

Switch# clear mac address-table dynamic address 0008.0070.0007

#### **Related Commands**

ſ

| Command                                               | Description                                                                                                    |  |
|-------------------------------------------------------|----------------------------------------------------------------------------------------------------|--|
| mac address-table notification                        | Enables the MAC address notification feature.                                                                                                    |  |
| mac address-table move update {receive<br>  transmit} | Configures MAC address-table move update on the switch.                                                                                              |  |
| show mac address-table                                | Displays the MAC address table static and dynamic entries.                                                                                           |  |
| show mac address-table move update                    | Displays the MAC address-table move update information on the switch.                                                                                |  |
| show mac address-table notification                   | Displays the MAC address notification settings for all interfaces<br>or on the specified interface when the <b>interface</b> keyword is<br>appended. |  |
| snmp trap mac-notification change                     | Enables the SNMP MAC address notification trap on a specific interface.                                                                              |  |

### deny (MAC access-list configuration)

To prevent non-IP traffic from being forwarded if the conditions are matched, use the **deny** MAC access-list configuration command on the switch stack or on a standalone switch. To remove a deny condition from the named MAC access list, use the **no** form of this command.

deny {any | host *src-MAC-addr* | *src-MAC-addr mask*} {any | host *dst-MAC-addr* | *dst-MAC-addr mask*} [*type mask* | aarp | amber | appletalk | dec-spanning | decnet-iv | diagnostic | dsm | etype-6000 | etype-8042 | lat | lavc-sca | lsap *lsap mask* | mop-console | mop-dump | msdos | mumps | netbios | vines-echo | vines-ip | xns-idp][cos *cos*]

no deny {any | host src-MAC-addr | src-MAC-addr mask} {any | host dst-MAC-addr | dst-MAC-addr mask} [type mask | aarp | amber | appletalk | dec-spanning | decnet-iv | diagnostic | dsm | etype-6000 | etype-8042 | lat | lavc-sca | lsap lsap mask | mop-console | mop-dump | msdos | mumps | netbios | vines-echo | vines-ip | xns-idp][cos cos]

| Syntax Description |                                                            |                                                                                                    |
|--------------------|------------------------------------------------------------|----------------------------------------------------------------------------------------------------|
|                    | any                                                        | Denies any source or destination MAC address.                                                                                                    |
|                    | <b>host</b> <i>src-MAC-addr</i>   <i>src-MAC-addr mask</i> | Defines a host MAC address and optional subnet mask. If the source address for a packet matches the defined address, non-IP traffic from that address is denied.                 |
|                    | <b>host</b> <i>dst-MAC-addr</i>   <i>dst-MAC-addr</i> mask | Defines a destination MAC address and optional subnet mask.<br>If the destination address for a packet matches the defined<br>address, non-IP traffic to that address is denied. |
|                    | type mask                                                  | (Optional) Specifies the EtherType number of a packet with<br>Ethernet II or SNAP encapsulation to identify the protocol<br>of the packet.                                       |
|                    |                                                            | The type is 0 to 65535, specified in hexadecimal.                                                                                                    |
|                    |                                                            | The mask is a mask of don't care bits applied to the EtherType before testing for a match.                                                                                       |
|                    | aarp                                                       | (Optional) Specifies EtherType AppleTalk Address<br>Resolution Protocol that maps a data-link address to a network<br>address.                                                   |
|                    | amber                                                      | (Optional) Specifies EtherType DEC-Amber.                                                                                                    |
|                    | appletalk                                                  | (Optional) Specifies EtherType AppleTalk/EtherTalk.                                                                                                    |
|                    | dec-spanning                                               | (Optional) Specifies EtherType Digital Equipment<br>Corporation (DEC) spanning tree.                                                                                             |
|                    | decnet-iv                                                  | (Optional) Specifies EtherType DECnet Phase IV protocol.                                                                                                    |
|                    | diagnostic                                                 | (Optional) Specifies EtherType DEC-Diagnostic.                                                                                                    |
|                    |                                                            |                                                                                                    |

| dsm                   | (Optional) Specifies EtherType DEC-DSM.                                                                                                    |
|-----------------------|----------------------------------------------------------------------------------------------------|
| etype-6000            | (Optional) Specifies EtherType 0x6000.                                                                                                    |
| etype-8042            | (Optional) Specifies EtherType 0x8042.                                                                                                    |
| lat                   | (Optional) Specifies EtherType DEC-LAT.                                                                                                    |
| lavc-sca              | (Optional) Specifies EtherType DEC-LAVC-SCA.                                                                                                    |
| lsap lsap-number mask | (Optional) Specifies the LSAP number (0 to 65535) of a packet with 802.2 encapsulation to identify the protocol of the packet.                                                                                   |
|                       | <i>mask</i> is a mask of don't care bits applied to the LSAP number before testing for a match.                                                                                                    |
| mop-console           | (Optional) Specifies EtherType DEC-MOP Remote Console.                                                                                                    |
| mop-dump              | (Optional) Specifies EtherType DEC-MOP Dump.                                                                                                    |
| msdos                 | (Optional) Specifies EtherType DEC-MSDOS.                                                                                                    |
| mumps                 | (Optional) Specifies EtherType DEC-MUMPS.                                                                                                    |
| netbios               | (Optional) Specifies EtherType DEC- Network Basic Input/Output System (NetBIOS).                                                                                                    |
| vines-echo            | (Optional) Specifies EtherType Virtual Integrated Network Service (VINES) Echo from Banyan Systems.                                                                                                    |
| vines-ip              | (Optional) Specifies EtherType VINES IP.                                                                                                    |
| xns-idp               | (Optional) Specifies EtherType Xerox Network Systems (XNS) protocol suite (0 to 65535), an arbitrary EtherType in decimal, hexadecimal, or octal.                                                                |
| cos cos               | (Optional) Specifies a class of service (CoS) number from 0 to 7 to set priority. Filtering on CoS can be performed only in hardware. A warning message reminds the user if the <b>cos</b> option is configured. |

**Command Default** This command has no defaults. However, the default action for a MAC-named ACL is to deny.

**Command Modes** Mac-access list configuration

I

| <b>Command History</b> | Release              | Modification                 |
|------------------------|----------------------|------------------------------|
|                        | Cisco IOS 15.0(2)EX1 | This command was introduced. |

# **Usage Guidelines** You enter MAC-access list configuration mode by using the **mac access-list extended** global configuration command.

If you use the **host** keyword, you cannot enter an address mask; if you do not use the **host** keyword, you must enter an address mask.

When an access control entry (ACE) is added to an access control list, an implied **deny-any-any** condition exists at the end of the list. That is, if there are no matches, the packets are denied. However, before the first ACE is added, the list permits all packets.

To filter IPX traffic, you use the *type mask* or **lsap** *lsap mask* keywords, depending on the type of IPX encapsulation being used. Filter criteria for IPX encapsulation types as specified in Novell terminology and Cisco IOS terminology are listed in the table.

| IPX Encapsulation Type |                | Filter Criterion |
|------------------------|----------------|------------------|
| Cisco IOS Name         | Novel Name     |                  |
| arpa                   | Ethernet II    | EtherType 0x8137 |
| snap                   | Ethernet-snap  | EtherType 0x8137 |
| sap                    | Ethernet 802.2 | LSAP 0xE0E0      |
| novell-ether           | Ethernet 802.3 | LSAP 0xFFFF      |

#### **Table 1: IPX Filtering Criteria**

#### **Examples**

This example shows how to define the named MAC extended access list to deny NETBIOS traffic from any source to MAC address 00c0.00a0.03fa. Traffic matching this list is denied.

Switch(config-ext-macl)# deny any host 00c0.00a0.03fa netbios.

This example shows how to remove the deny condition from the named MAC extended access list:

Switch(config-ext-macl)# no deny any 00c0.00a0.03fa 0000.0000.0000 netbios.

This example denies all packets with EtherType 0x4321:

Switch(config-ext-macl)# deny any 0x4321 0

You can verify your settings by entering the **show access-lists** privileged EXEC command.

#### **Related Commands**

ſ

| Command                  | Description                                                                                                    |
|--------------------------|----------------------------------------------------------------------------------------------------|
| mac access-list extended | Creates an access list based on MAC addresses for non-IP traffic.                                                       |
| permit                   | Permits from the MAC access-list configuration.<br>Permits non-IP traffic to be forwarded if conditions are<br>matched. |
| show access-lists        | Displays access control lists configured on a switch.                                                                   |

# device-role (IPv6 snooping)

To specify the role of the device attached to the port, use the **device-role** command in IPv6 snooping configuration mode.

device-role {node | switch}

| Contro Deservition |                                                           |                                                                                                    |
|--------------------|-----------------------------------------------------------|----------------------------------------------------------------------------------------------------|
| Syntax Description | node                                                      | Sets the role of the attached device to node.                                                                                                    |
|                    | switch                                                    | Sets the role of the attached device to switch.                                                                                                    |
|                    |                                                           |                                                                                                    |
| Command Default    | The device role is node.                                  |                                                                                                    |
| Command Modes      | IPv6 snooping configuratio                                | n                                                                                                    |
| Command History    | Release                                                   | Modification                                                                                                    |
|                    | Cisco IOS 15.0(2)EX1                                      | This command was introduced.                                                                                                    |
| Usage Guidelines   | The <b>device-role</b> command node.                      | specifies the role of the device attached to the port. By default, the device role is                                                                                                    |
|                    | multiswitch mode; binding                                 | tes that the remote device is a switch and that the local switch is now operating in<br>entries learned from the port will be marked with trunk_port preference level. If<br>rust-port, binding entries will be marked with trunk_trusted_port preference level. |
| Examples           | -                                                         | define an IPv6 snooping policy name as policy1, place the device in IPv6 snooping onfigure the device as the node:                                                                                                    |
|                    | Switch(config)# <b>ipv6 sn</b><br>Switch(config-ipv6-snoc | nooping policy policy1<br>pping)# device-role node                                                                                                    |

## device-role (IPv6 nd inspection)

To specify the role of the device attached to the port, use the **device-role** command in neighbor discovery (ND) inspection policy configuration mode.

device-role {host | monitor | router | switch}

| Cuntary Description    |                                                                        |                                                                                                    |
|------------------------|------------------------------------------------------------------------|----------------------------------------------------------------------------------------------------|
| Syntax Description     | host                                                                   | Sets the role of the attached device to host.                                                                                                    |
|                        | monitor                                                                | Sets the role of the attached device to monitor.                                                                                                    |
|                        | router                                                                 | Sets the role of the attached device to router.                                                                                                    |
|                        | switch                                                                 | Sets the role of the attached device to switch.                                                                                                    |
| Command Default        | The device sets is b                                                   |                                                                                                    |
|                        | The device role is h                                                   | ist.                                                                                                    |
| Command Modes          | ND inspection polic                                                    | y configuration                                                                                                    |
| <b>Command History</b> | Release                                                                | Modification                                                                                                    |
|                        | Cisco IOS 15.0(2)E                                                     | X1 This command was introduced.                                                                                                    |
| Usage Guidelines       | host, and therefore a<br>is enabled using the<br>redirect) are allowed | -                                                                                                    |
|                        | of whether limited by                                                  | <b>monitor</b> keyword is used, the multicast RS messages are bridged on the port, regardless roadcast is enabled. However, the monitor keyword does not allow inbound RA or redirect monitor keyword is used, devices that need these messages will receive them.              |
|                        | multiswitch mode; b                                                    | indicates that the remote device is a switch and that the local switch is now operating in inding entries learned from the port will be marked with trunk_port preference level. If d as a trust-port, binding entries will be marked with trunk_trusted_port preference level. |
| Examples               |                                                                        | ple defines a Neighbor Discovery Protocol (NDP) policy name as policy1, places the tion policy configuration mode, and configures the device as the host:                                                                                                    |
|                        |                                                                        | <pre>ipv6 nd inspection policy policy1 inspection)# device-role host</pre>                                                                                                    |

## device-tracking policy

To configure a Switch Integrated Security Features (SISF)-based IP device tracking policy, use the **device-tracking** command in global configuration mode. To delete a device tracking policy, use the **no** form of this command.

device -tracking policy policy-name

no device-tracking policy policy-name

| Syntax Description | policy-name                                       | User-defined name of the device tracking policy. The policy name can be a symbolic string (such as Engineering) or an integer (such as 0).                                                                                                    |
|--------------------|---------------------------------------------------|----------------------------------------------------------------------------------------------------|
| Command Default    | A device tracking po                              | olicy is not configured.                                                                                                    |
| Command Modes      | Global configuration                              | 1                                                                                                    |
| Command History    | Release                                           | Modification                                                                                                    |
|                    |                                                   | This command was introduced.                                                                                                    |
| Usage Guidelines   | <b>device-tracking pol</b><br>mode. In this mode, | <b>device-tracking policy</b> command to create a device tracking policy. When the<br><b>icy</b> command is enabled, the configuration mode changes to device-tracking configuration<br>the administrator can configure the following first-hop security commands:<br><b>ice-role</b> { <b>node</b> ]   <b>switch</b> }—Specifies the role of the device attached to the port. Default |
|                    | • (Optional) lim                                  | it address-count value—Limits the number of addresses allowed per target.                                                                                                    |
|                    | • (Optional) no-                                  | -Negates a command or sets it to defaults.                                                                                                    |
|                    | · • /                                             | <b>tination-glean</b> { <b>recovery</b>   <b>log-only</b> }[ <b>dhcp</b> ]}—Enables binding table recovery by data address gleaning.                                                                                                    |
|                    | • (Optional) data or data address                 | <b>a-glean {recovery  log-only}[dhcp   ndp]}</b> —Enables binding table recovery using source s gleaning.                                                                                                    |
|                    | • (Optional) secu<br>Default is guar              | urity-level {glean guard inspect}—Specifies the level of security enforced by the feature.<br>rd.                                                                                                    |
|                    | guard—G                                           | eans addresses from messages and populates the binding table without any verification.<br>leans addresses and inspects messages. In addition, it rejects RA and DHCP server<br>This is the default option.                                                                                                    |

inspect—Gleans addresses, validates messages for consistency and conformance, and enforces address ownership.

- (Optional) tracking {disable | enable}—Specifies a tracking option.
- (Optional) **trusted-port**—Sets up a trusted port. It disables the guard on applicable targets. Bindings learned through a trusted port have preference over bindings learned through any other port. A trusted port is given preference in case of a collision while making an entry in the table.

**Examples** This example shows how to configure an a device-tracking policy:

Switch(config)# device-tracking policy policy1
Switch(config-device-tracking)# trusted-port

## dot1x critical (global configuration)

To configure the IEEE 802.1X critical authentication parameters, use the **dot1x critical** command in global configuration mode.

#### dot1x critical eapol

| Syntax Description | eapol                | Specifies that the switch send an EAPOL-Success message when the switch successfully authenticates the critical port. |
|--------------------|----------------------|----------------------------------------------------------------------------------------------------|
| Command Default    | eapol is disabled    |                                                                                                    |
| Command Modes      | Global configuration |                                                                                                    |
| Command History    | Release              | Modification                                                                                                    |
|                    | Cisco IOS 15.0(2)EX  | 1 This command was introduced.                                                                                        |

**Examples** This example shows how to specify that the switch sends an EAPOL-Success message when the switch successfully authenticates the critical port:

Switch(config) # dot1x critical eapol

### dot1x pae

I

To set the Port Access Entity (PAE) type, use the **dot1x pae** command in interface configuration mode. To disable the PAE type that was set, use the **no** form of this command.

dot1x pae {supplicant | authenticator}

no dot1x pae {supplicant | authenticator}

| Syntax Description | supplicant                                                                                                    | The interface acts only as a supplicant and will not respond to messages that are meant for an authenticator. |  |
|--------------------|----------------------------------------------------------------------------------------------------|----------------------------------------------------------------------------------------------------|--|
|                    | authenticator                                                                                                    | The interface acts only as an authenticator and will not respond to any messages meant for a supplicant.      |  |
| Command Default    | PAE type is not set.                                                                                                    |                                                                                                    |  |
| Command Modes      | Interface configuration                                                                                                    |                                                                                                    |  |
| Command History    | Release                                                                                                    | Modification                                                                                                  |  |
|                    | Cisco IOS 15.0(2)EX1                                                                                                    | This command was introduced.                                                                                  |  |
|                    |                                                                                                    | This command was reintroduced.<br>This command was not supported<br>in and                                    |  |
| Usage Guidelines   | Use the <b>no dot1x pae</b> interface configuration command to disable IEEE 802.1x authentication on the port.<br>When you configure IEEE 802.1x authentication on a port, such as by entering the <b>dot1x port-control</b> interface<br>configuration command, the switch automatically configures the port as an IEEE 802.1x authenticator. After |                                                                                                    |  |
| Examples           | -                                                                                                    |                                                                                                    |  |

### dot1x supplicant controlled transient

To control access to an 802.1x supplicant port during authentication, use the **dot1x supplicant controlled transient** command in global configuration mode. To open the supplicant port during authentication, use the **no** form of this command

dot1x supplicant controlled transient

no dot1x supplicant controlled transient

**Syntax Description** This command has no arguments or keywords.

**Command Default** Access is allowed to 802.1x supplicant ports during authentication.

**Command Modes** Global configuration

| <b>Command History</b> | Release              | Modification                                                               |
|------------------------|----------------------|----------------------------------------------------------------------------|
|                        | Cisco IOS 15.0(2)EX1 | This command was introduced.                                               |
|                        |                      | This command was reintroduced.<br>This command was not supported<br>in and |

**Usage Guidelines** In the default state, when you connect a supplicant switch to an authenticator switch that has BPCU guard enabled, the authenticator port could be error-disabled if it receives a Spanning Tree Protocol (STP) bridge protocol data unit (BPDU) packets before the supplicant switch has authenticated. Beginning with Cisco IOS Release 15.0(1)SE, you can control traffic exiting the supplicant port during the authentication period. Entering the **dot1x supplicant controlled transient** global configuration command temporarily blocks the supplicant port during authentication fails, the supplicant port opens. Entering the **no dot1x supplicant controlled transient** global configuration port during the authentication period. This is the default behavior.

We strongly recommend using the **dot1x supplicant controlled transient** command on a supplicant switch when BPDU guard is enabled on the authenticator switch port with the **spanning-tree bpduguard enable** interface configuration command.

#### Examples

This example shows how to control access to 802.1x supplicant ports on a switch during authentication:

Switch(config) # dot1x supplicant controlled transient

### dot1x supplicant force-multicast

To force a supplicant switch to send only multicast Extensible Authentication Protocol over LAN (EAPOL) packets whenever it receives multicast or unicast EAPOL packets, use the **dot1x supplicant force-multicast** command in global configuration mode. To return to the default setting, use the **no** form of this command.

dot1x supplicant force-multicast

no dot1x supplicant force-multicast

- **Syntax Description** This command has no arguments or keywords.
- **Command Default** The supplicant switch sends unicast EAPOL packets when it receives unicast EAPOL packets. Similarly, it sends multicast EAPOL packets when it receives multicast EAPOL packets.
- **Command Modes** Global configuration

| <b>Command History</b> | Release              | Modification                                                               |
|------------------------|----------------------|----------------------------------------------------------------------------|
|                        | Cisco IOS 15.0(2)EX1 | This command was introduced.                                               |
|                        |                      | This command was reintroduced.<br>This command was not supported<br>in and |

- **Usage Guidelines** Enable this command on the supplicant switch for Network Edge Access Topology (NEAT) to work in all host modes.
- **Examples** This example shows how force a supplicant switch to send multicast EAPOL packets to the authenticator switch:

Switch(config) # dot1x supplicant force-multicast

| Related Commands | Command           | Description                                                                                                    |
|------------------|-------------------|----------------------------------------------------------------------------------------------------|
|                  | cisp enable       | Enable Client Information Signalling Protocol (CISP) on<br>a switch so that it acts as an authenticator to a supplicant<br>switch. |
|                  | dot1x credentials | Configure the 802.1x supplicant credentials on the port.                                                                           |

1

| Command              | Description                                         |
|----------------------|-----------------------------------------------------|
| dot1x pae supplicant | Configure an interface to act only as a supplicant. |

### dot1x test eapol-capable

To monitor IEEE 802.1x activity on all the switch ports and to display information about the devices that are connected to the ports that support IEEE 802.1x, use the **dot1x test eapol-capable** command in privileged EXEC mode on the switch stack or on a standalone switch.

dot1x test eapol-capable [interface interface-id]

| Syntax Description | interface interface-id                                                                                                    | (Optional) Port to be queried.                                                                                                    |  |  |
|--------------------|----------------------------------------------------------------------------------------------------|----------------------------------------------------------------------------------------------------|--|--|
| Command Default    | There is no default setting.                                                                                                    |                                                                                                    |  |  |
| Command Modes      | Privileged EXEC                                                                                                    |                                                                                                    |  |  |
| Command History    | Release                                                                                                    | Modification                                                                                                    |  |  |
|                    | Cisco IOS 15.0(2)EX1                                                                                                    | This command was introduced.                                                                                                    |  |  |
| Usage Guidelines   | Use this command to test the IEEE 802.1x on a switch.<br>There is not a no form of this command.                                                              | capability of the devices connected to all ports or to specific ports                                                                   |  |  |
| Examples           | the response received from the queried por                                                                                                    | E 802.1x readiness check on a switch to query a port. It also shows t verifying that the device connected to it is IEEE 802.1x-capable: |  |  |
|                    | Switch# dotlx test eapol-capable interface gigabitethernet1/0/13<br>DOT1X_PORT_EAPOL_CAPABLE:DOT1X: MAC 00-01-02-4b-f1-a3 on gigabitethernet1/0/13<br>capable |                                                                                                    |  |  |
| Related Commands   | Command                                                                                                    | Description                                                                                                    |  |  |
|                    | dot1x test timeout timeout                                                                                                    | Configures the timeout used to wait for EAPOL response to an IEEE 802.1x readiness query.                                               |  |  |
|                    |                                                                                                    |                                                                                                    |  |  |

### dot1x test timeout

To configure the timeout used to wait for EAPOL response from a port being queried for IEEE 802.1x readiness, use the **dot1x test timeout** command in global configuration mode on the switch stack or on a standalone switch.

dot1x test timeout timeout

| Syntax Description | timeout       Time in seconds to wait for an EAPOL response. The range is from 1 to 65535 seconds.                                 |    |                               |
|--------------------|----------------------------------------------------------------------------------------------------|----|-------------------------------|
| Command Default    | The default setting is 10 seconds.                                                                                                 |    |                               |
| Command Modes      | Global configuration                                                                                                    |    |                               |
| Command History    | Release                                                                                                    |    | Modification                  |
|                    | Cisco IOS 15.0(2)EX1                                                                                                    |    | This command was introduced.  |
| Usage Guidelines   | Use this command to configure the<br>There is not a no form of this comm                                                           |    | d to wait for EAPOL response. |
| Examples           | This example shows how to configure the switch to wait 27 seconds for an EAPOL response:                                           |    |                               |
|                    | Switch# dot1x test timeout 27<br>You can verify the timeout configuration status by entering the show run privileged EXEC command. |    |                               |
| Related Commands   | Command                                                                                                    | De | escription                    |

Checks for IEEE 802.1x readiness on devices connected to all

1

or to specified IEEE 802.1x-capable ports.

dot1x test eapol-capable [interface

interface-id]

### dot1x timeout

I

To configure the value for retry timeouts, use the **dot1x timeout** command in global configuration or interface configuration mode. To return to the default value for retry timeouts, use the **no** form of this command.

dot1x timeout {auth-period seconds | held-period seconds | quiet-period seconds | ratelimit-period seconds | server-timeout seconds | start-period seconds | supp-timeout seconds | tx-period seconds }

| Syntax Description | auth-period seconds      | Configures the time, in seconds for which a supplicant will stay in<br>the HELD state (that is, the length of time it will wait before trying<br>to send the credentials again after a failed attempt). |
|--------------------|--------------------------|----------------------------------------------------------------------------------------------------|
|                    |                          | The range is from 1 to 65535. The default is 30.                                                                                                    |
|                    | held-period seconds      | Configures the time, in seconds for which a supplicant will stay in<br>the HELD state (that is, the length of time it will wait before trying<br>to send the credentials again after a failed attempt). |
|                    |                          | The range is from 1 to 65535. The default is 60                                                                                                    |
|                    | quiet-period seconds     | Configures the time, in seconds, that the authenticator (server) remains quiet (in the HELD state) following a failed authentication exchange before trying to reauthenticate the client.               |
|                    |                          | The range is from 1 to 65535. The default is 60                                                                                                    |
|                    | ratelimit-period seconds | Throttles the EAP-START packets that are sent from misbehaving client PCs (for example, PCs that send EAP-START packets that result in the wasting of switch processing power).                         |
|                    |                          | • The authenticator ignores EAPOL-Start packets from clients that have successfully authenticated for the rate-limit period duration.                                                                   |
|                    |                          | • The range is from 1 to 65535. By default, rate limiting is disabled.                                                                                                    |
|                    | server-timeout seconds   | Configures the interval, in seconds, between two successive EAPOL-Start frames when they are being retransmitted.                                                                                       |
|                    |                          | • The range is from 1 to 65535. The default is 30.                                                                                                    |
|                    |                          | If the server does not send a response to an 802.1X packet within the specified period, the packet is sent again.                                                                                       |
|                    | start-period seconds     | Configures the interval, in seconds, between two successive EAPOL-Start frames when they are being retransmitted.                                                                                       |
|                    |                          | The range is from 1 to 65535. The default is 30.                                                                                                    |
|                    |                          |                                                                                                    |

٦

|                        | supp-timeout seconds                                                                                                    | Sets the authenticator-to-supplicant retransmission time for all EAP messages other than EAP Request ID.                                                  |  |
|------------------------|----------------------------------------------------------------------------------------------------|----------------------------------------------------------------------------------------------------|--|
|                        |                                                                                                    | The range is from 1 to 65535. The default is 30.                                                                                                    |  |
|                        | <b>tx-period</b> seconds                                                                                                    | Configures the number of seconds between retransmission of EAP request ID packets (assuming that no response is received) to the client.                  |  |
|                        |                                                                                                    | • The range is from 1 to 65535. The default is 30.                                                                                                    |  |
|                        |                                                                                                    | • If an 802.1X packet is sent to the supplicant and the supplicant does not send a response after the retry period, the packet will be sent again.        |  |
| Command Default        | Periodic reauthentication and per                                                                                                    | riodic rate-limiting are done.                                                                                                    |  |
| Command Modes          | Interface configuration                                                                                                    |                                                                                                    |  |
| <b>Command History</b> | Release                                                                                                    | Modification                                                                                                    |  |
|                        | Cisco IOS 15.0(2)EX1                                                                                                    | This command was introduced.                                                                                                    |  |
| Usage Guidelines       | You should change the default value of this command only to adjust for unusual circumstances unreliable links or specific behavioral problems with certain clients and authentication servers. The <b>dot1x timeout reauth-period</b> interface configuration command affects the behavior of the if you have enabled periodic re-authentication by using the <b>dot1x reauthentication</b> interface command. |                                                                                                    |  |
|                        | During the quiet period, the switch does not accept or initiate any authentication requests. If you want to provide a faster response time to the user, enter a number smaller than the default.                                                                                                    |                                                                                                    |  |
|                        | 1                                                                                                    | t to 0 (the default), the switch does not ignore EAPOL packets from clients enticated and forwards them to the RADIUS server.                             |  |
| Examples               | The following example shows that various 802.1X retransmission and timeout periods have been set:                                                                                                    |                                                                                                    |  |
|                        | Switch(config)# configure to<br>Switch(config)# interface g<br>Switch(config-if)# dot1x po<br>Switch(config-if)# dot1x ti<br>Switch(config-if)# dot1x ti<br>Switch(config-if)# dot1x ti<br>Switch(config-if)# dot1x ti<br>Switch(config-if)# dot1x ti<br>Switch(config-if)# dot1x ti                                                                                                    | 1/0/3<br>rt-control auto<br>meout auth-period 2000<br>meout held-period 2400<br>meout quiet-period 600<br>meout start-period 90<br>meout supp-timeout 300 |  |

Switch(config-if)# dot1x timeout server-timeout 60

### epm access-control open

To configure an open directive for ports that do not have an access control list (ACL) configured, use the **epm access-control open** command in global configuration mode. To disable the open directive, use the **no** form of this command.

epm access-control open

no epm access-control open

- **Syntax Description** This command has no arguments or keywords.
- **Command Default** The default directive applies.
- **Command Modes** Global configuration

| <b>Command History</b> | Release              | Modification                 |
|------------------------|----------------------|------------------------------|
|                        | Cisco IOS 15.0(2)EX1 | This command was introduced. |

**Usage Guidelines** Use this command to configure an open directive that allows hosts without an authorization policy to access ports configured with a static ACL. If you do not configure this command, the port applies the policies of the configured ACL to the traffic. If no static ACL is configured on a port, both the default and open directives allow access to the port.

You can verify your settings by entering the **show running-config** privileged EXEC command.

**Examples** This example shows how to configure an open directive.

Switch(config) # epm access-control open

| <b>Related Commands</b> | Command             | Description                                                      |
|-------------------------|---------------------|------------------------------------------------------------------|
|                         | show running-config | Displays the contents of the current running configuration file. |

### ip admission

I

To enable web authentication, use the **ip admission** command in interface configuration mode. You can also use this command in fallback-profile configuration mode. To disable web authentication, use the **no** form of this command.

ip admission rule

no ip admission rule

| Syntax Description     | rule                                                                                                    | IP admission rule name.                           | _ |
|------------------------|----------------------------------------------------------------------------------------------------|---------------------------------------------------|---|
| Command Default        | Web authentication is disabled.                                                                                                    |                                                   |   |
| Command Modes          | Interface configuration                                                                                                    |                                                   |   |
|                        | Fallback-profile configuration                                                                                                    |                                                   |   |
| <b>Command History</b> | Release                                                                                                    | Modification                                      | _ |
|                        | Cisco IOS 15.0(2)EX1                                                                                                    | This command was introduced.                      |   |
| Usage Guidelines       | The <b>ip admission</b> command ap                                                                                                    | plies a web authentication rule to a switch port. |   |
| Examples               | This example shows how to app                                                                                                    | ly a web authentication rule to a switchport:     |   |
|                        | Switch# <b>configure terminal</b><br>Switch(config)# <b>interface gigabitethernet1/0/1</b><br>Switch(config-if)# <b>ip admission rule1</b> |                                                   |   |
|                        | This example shows how to apply a web authentication rule to a fallback profile for use on an IEEE 802.1x enabled switch port.             |                                                   |   |
|                        | Switch# <b>configure terminal</b><br>Switch(config)# <b>fallback p</b><br>Switch(config-fallback-prof                                      |                                                   |   |

### ip admission name

To enable web authentication, use the **ip admission name** command in global configuration mode. To disable web authentication, use the **no** form of this command.

**ip admission name** *name* {**consent** | **proxy http**} [**absolute timer** *minutes* | **inactivity-time** *minutes* | **list** {*acl* | *acl-name*} | **service-policy type tag** *service-policy-name*]

**no ip admission name** *name* {**consent** | **proxy http**} [**absolute timer** *minutes* | **inactivity-time** *minutes* | **list** {*acl* | *acl-name*} | **service-policy type tag** *service-policy-name*]

| Syntax Description | name                    | Name of network admission control rule.                                                                                                    |
|--------------------|-------------------------|----------------------------------------------------------------------------------------------------|
|                    | consent                 | Associates an authentication proxy consent web page with the IP admission rule specified using the <i>admission-name</i> argument.                                                                                                    |
|                    | proxy http              | Configures web authentication custom page.                                                                                                    |
|                    | absolute-timer minutes  | (Optional) Elapsed time, in minutes, before the external server times out.                                                                                                    |
|                    | inactivity-time minutes | (Optional) Elapsed time, in minutes, before the external file server is deemed unreachable.                                                                                                    |
|                    | list                    | (Optional) Associates the named rule with an access control list (ACL).                                                                                                    |
|                    | acl                     | Applies a standard, extended list to a named admission<br>control rule. The value ranges from 1 through 199, or<br>from 1300 through 2699 for expanded range.                                                                            |
|                    | acl-name                | Applies a named access list to a named admission control rule.                                                                                                    |
|                    | service-policy type tag | (Optional) A control plane service policy is to be configured.                                                                                                    |
|                    | service-policy-name     | Control plane tag service policy that is configured<br>using the <b>policy-map type control tag</b> policyname<br>command, keyword, and argument. This policy map<br>is used to apply the actions on the host when a tag is<br>received. |

#### **Command Default** Web authentication is disabled.

| Command Modes                                                                                                    | Global configuration                                                                                                    |                                                                                                    |  |
|----------------------------------------------------------------------------------------------------|----------------------------------------------------------------------------------------------------|----------------------------------------------------------------------------------------------------|--|
| Command History                                                                                                    | Release                                                                                                    | Modification                                                                                                    |  |
|                                                                                                    | Cisco IOS 15.0(2)EX1                                                                                                    | This command was introduced.                                                                                                    |  |
| Usage Guidelines                                                                                                    | The <b>ip admission name</b> command globally enables web                                                                                                    | authentication on a switch.                                                                                                    |  |
|                                                                                                    | After you enable web authentication on a switch, use the <b>ip access-group in</b> and <b>ip admission web-ru</b> interface configuration commands to enable web authentication on a specific interface.                                                       |                                                                                                    |  |
| Examples                                                                                                    | This example shows how to configure only web authentication on a switch port:                                                                                                    |                                                                                                    |  |
|                                                                                                    | <pre>Switch# configure terminal<br/>Switch(config) ip admission name http-rule prox<br/>Switch(config)# interface gigabitethernet1/0/1<br/>Switch(config-if)# ip access-group 101 in<br/>Switch(config-if)# ip admission rule<br/>Switch(config-if)# end</pre> | y http                                                                                                    |  |
|                                                                                                    | This example shows how to configure IEEE 802.1x authentication with web authentication mechanism on a switch port:                                                                                                    |                                                                                                    |  |
| <pre>Switch# configure terminal<br/>Switch(config)# ip admission name rule2 proxy http<br/>Switch(config)# fallback profile profile1<br/>Switch(config)# ip access group 101 in<br/>Switch(config)# ip admission name rule2<br/>Switch(config)# interface gigabitethernet1/0/1<br/>Switch(config)# interface gigabitethernet1/0/1<br/>Switch(config-if)# dot1x port-control auto<br/>Switch(config-if)# dot1x fallback profile1<br/>Switch(config-if)# end</pre> |                                                                                                    | ttp                                                                                                    |  |
| Related Commands                                                                                                    | Command                                                                                                    | Description                                                                                                    |  |
|                                                                                                    | dot1x fallback                                                                                                    | Configures a port to use web<br>authentication as a fallback method<br>for clients that do not support<br>IEEE 802.1x authentication. |  |

|                                                         | IEEE 802.1x authentication.                                       |
|---------------------------------------------------------|-------------------------------------------------------------------|
| fallback profile                                        | Creates a web authentication fallback profile.                    |
| ip admission                                            | Enables web authentication on a port.                             |
| show authentication sessions interface interface detail | Displays information about the web authentication session status. |

1

| Command           | Description                                                             |
|-------------------|-------------------------------------------------------------------------|
| show ip admission | Displays information about NAC cached entries or the NAC configuration. |

### ip device tracking maximum

To configure IP device tracking parameters on a Layer 2 access port, use the **ip device tracking maximum** command in interface configuration mode. To remove the maximum value, use the **no** form of the command.

ip device tracking maximum number

no ip device tracking maximum

| Syntax Description | number                                                                                                    | Number of bindings created in the IP device tracking table for a port. The range is 0 (disabled) to 65535.                                                                                                    |
|--------------------|----------------------------------------------------------------------------------------------------|----------------------------------------------------------------------------------------------------|
| Command Default    | None                                                                                                    |                                                                                                    |
| Command Modes      | Interface configurat                                                                                                    | tion mode                                                                                                    |
| Command History    | Release                                                                                                    | Modification                                                                                                    |
|                    | Cisco IOS 15.0(2)                                                                                                    | EX1 This command was introduced.                                                                                                    |
| Usage Guidelines   | To disable IP device                                                                                                    | imum value, use the <b>no ip device tracking maximum</b> command.<br>e tracking, use the <b>ip device tracking maximum 0</b> command.                                                                                                    |
| Note               | This command ena                                                                                                    | bles IPDT wherever its configured                                                                                                    |
| Examples           | This example show                                                                                                    | s how to configure IP device tracking parameters on a Layer 2 access port:                                                                                                    |
|                    | Switch (config) # 2<br>Switch (config) # 2<br>Switch (config-if<br>Switch (config-if<br>Switch (config-if<br>Switch (config-if | <pre>ion commands, one per line. End with CNTL/Z. ip device tracking interface gigabitethernet1/0/3 )# switchport mode access )# switchport access vlan 1 )# ip device tracking maximum 5 )# switchport port-security )# switchport port-security maximum 5</pre> |

### ip device tracking probe

To configure the IP device tracking table for Address Resolution Protocol (ARP) probes, use the **ip device tracking probe** command in global configuration mode. To disable ARP probes, use the **no** form of this command.

ip device tracking probe {count number| delay seconds| interval seconds| use-svi address} no ip device tracking probe {count number| delay seconds| interval seconds| use-svi address}

| delay seconds       Sets the number of seconds that the switch waits before sending the ARP probe. The range is from 1 to 120.         interval seconds       Sets the number of seconds that the switch waits for a response before resending the ARP probe. The range is from 30 to 1814400 seconds.         use-svi       Uses the switch virtual interface (SVI) IP address as source of ARP probes.         Command Default       The count number is 3.         There is no delay.       The interval is 30 seconds.         The ARP probe default source IP address is the Layer 3 interface and 0.0.0.0 for switchports. |
|----------------------------------------------------------------------------------------------------|
| the ARP probe. The range is from 30 to 1814400 seconds.         use-svi       Uses the switch virtual interface (SVI) IP address as source of ARP probes.         Command Default       The count number is 3.<br>There is no delay.<br>The interval is 30 seconds.<br>The ARP probe default source IP address is the Layer 3 interface and 0.0.0.0 for switchports.                                                                                                    |
| Command Default       The count number is 3.         There is no delay.       The interval is 30 seconds.         The ARP probe default source IP address is the Layer 3 interface and 0.0.0.0 for switchports.                                                                                                    |
| There is no delay.<br>The interval is 30 seconds.<br>The ARP probe default source IP address is the Layer 3 interface and 0.0.0.0 for switchports.                                                                                                    |
| The interval is 30 seconds.<br>The ARP probe default source IP address is the Layer 3 interface and 0.0.0.0 for switchports.                                                                                                    |
| The interval is 30 seconds.<br>The ARP probe default source IP address is the Layer 3 interface and 0.0.0.0 for switchports.                                                                                                    |
|                                                                                                    |
|                                                                                                    |
| <b>Command Modes</b> Global configuration                                                                                                    |
| Command History Release Modification                                                                                                    |
| Cisco IOS 15.0(2)EX1 This command was introduced.                                                                                                    |
| <b>Usage Guidelines</b> Use the <b>use-svi</b> keyword to configure the IP device tracking table to use the SVI IP address for ARP probes in cases when the default source IP address 0.0.0.0 for switch ports is used and the ARP probes drop.                                                                                                    |
|                                                                                                    |
| <b>Examples</b> This example shows how to set SVI as the source for ARP probes:                                                                                                    |

### ip dhcp snooping database

To configure the Dynamic Host Configuration Protocol (DHCP)-snooping database, use the **ip dhcp snooping database** command in global configuration mode. To disable the DHCP-snooping database, use the **no** form of this command.

no ip dhcp snooping database [ timeout | write-delay ]

| Syntax Description | flash:url           | Specifies the database URL for storing entries using flash.                                                                                                    |
|--------------------|---------------------|----------------------------------------------------------------------------------------------------|
|                    | ftp:url             | Specifies the database URL for storing entries using FTP.                                                                                                    |
|                    | http:url            | Specifies the database URL for storing entries using HTTP.                                                                                                    |
|                    | https:url           | Specifies the database URL for<br>storing entries using secure HTTP<br>(https).                                                                                                    |
|                    | rcp:url             | Specifies the database URL for<br>storing entries using remote copy<br>(rcp).                                                                                                    |
|                    | scp:url             | Specifies the database URL for storing entries using Secure Copy (SCP).                                                                                                    |
|                    | tftp:url            | Specifies the database URL for storing entries using TFTP.                                                                                                    |
|                    | timeout seconds     | Specifies the abort timeout interval;<br>valid values are from 0 to 86400<br>seconds.                                                                                                    |
|                    | write-delay seconds | Specifies the amount of time before<br>writing the DHCP-snooping entries<br>to an external server after a change<br>is seen in the local DHCP-snooping<br>database; valid values are from 15<br>to 86400 seconds. |

**Command Default** The DHCP-snooping database is not configured.

I

#### **Command Modes** Global configuration

Command HistoryReleaseModificationCisco IOS 15.0(2)EX1This command was introduced.

# **Usage Guidelines** You must enable DHCP snooping on the interface before entering this command. Use the **ip dhcp snooping** command to enable DHCP snooping.

#### **Examples** This example shows how to specify the database URL using TFTP:

Switch(config)# ip dhcp snooping database tftp://10.90.90/snooping-rp2

This example shows how to specify the amount of time before writing DHCP snooping entries to an external server:

Switch(config)# ip dhcp snooping database write-delay 15

### ip dhcp snooping information option format remote-id

To configure the option-82 remote-ID suboption, use the **ip dhcp snooping information option format remote-id** command in global configuration mode on the switch to configure the option-82 remote-ID suboption. To configure the default remote-ID suboption, use the **no** form of this command.

ip dhcp snooping information option format remote-id {hostname | string string} no ip dhcp snooping information option format remote-id {hostname | string string}

| Syntax Description | hostname                | Specify the switch hostname as the remote ID.                                                                                                    |
|--------------------|-------------------------|----------------------------------------------------------------------------------------------------|
|                    | string string           | Specify a remote ID, using from 1 to 63 ASCII characters (no spaces).                                                                                                    |
| Command Default    | The switch MAC addres   | ss is the remote ID.                                                                                                    |
| Command Modes      | Global configuration    |                                                                                                    |
| Command History    | Release                 | Modification                                                                                                    |
|                    | Cisco IOS 15.0(2)EX1    | This command was introduced.                                                                                                    |
| Usage Guidelines   | 6                       | e DHCP snooping by using the <b>ip dhcp snooping</b> global configuration command for nfiguration to take effect.                                                           |
|                    |                         | ture is enabled, the default remote-ID suboption is the switch MAC address. This configure either the switch hostname or a string of up to 63 ASCII characters (but ote ID. |
|                    |                         |                                                                                                    |
| Note               | If the hostname exceeds | 63 characters, it will be truncated to 63 characters in the remote-ID configuration.                                                                                        |
| Examples           | This example shows how  | w to configure the option- 82 remote-ID suboption:                                                                                                    |
|                    | Switch(config)# ip d    | hcp snooping information option format remote-id hostname                                                                                                    |

### ip dhcp snooping verify no-relay-agent-address

To disable the DHCP snooping feature from verifying that the relay agent address (giaddr) in a DHCP client message matches the client hardware address on an untrusted port, use the **ip dhcp snooping verify no-relay-agent-address** command in global configuration mode. To enable verification, use the **no** form of this command.

ip dhcp snooping verify no-relay-agent-address no ip dhcp snooping verify no-relay-agent-address

- **Syntax Description** This command has no arguments or keywords.
- **Command Default** The DHCP snooping feature verifies that the relay-agent IP address (giaddr) field in DHCP client message on an untrusted port is 0.
- **Command Modes** Global configuration
- Command History
   Release
   Modification

   Cisco IOS 15.0(2)EX1
   This command was introduced.
- Usage Guidelines By default, the DHCP snooping feature verifies that the relay-agent IP address (giaddr) field in DHCP client message on an untrusted port is 0; the message is dropped if the giaddr field is not 0. Use the ip dhcp snooping verify no-relay-agent-address command to disable the verification. Use the no ip dhcp snooping verify no-relay-agent-address to reenable verification.
- **Examples** This example shows how to enable verification of the giaddr in a DHCP client message:
  - Switch(config) # no ip dhcp snooping verify no-relay-agent-address

### ip source binding

To add a static IP source binding entry, use the **ip source binding** command. Use the **no** form of this command to delete a static IP source binding entry

ip source binding mac-address vlan vlan-id ip-address interface interface-id

no ip source binding mac-address vlan vlan-id ip-address interface interface-id

| Syntax Description | mac-address                                                                                                    | Binding MAC address.                                                        |
|--------------------|----------------------------------------------------------------------------------------------------|-----------------------------------------------------------------------------|
|                    | vlan vlan-id                                                                                                    | Specifies the Layer 2 VLAN identification; valid values are from 1 to 4094. |
|                    | ip-address                                                                                                    | Binding IP address.                                                         |
|                    | interface interface-id                                                                                                    | ID of the physical interface.                                               |
|                    |                                                                                                    |                                                                             |
| Command Default    | No IP source bindings are configured.                                                                                                    |                                                                             |
| Command Modes      | Global configuration.                                                                                                    |                                                                             |
| Command History    | Release                                                                                                    | Modification                                                                |
|                    | Cisco IOS 15.0(2)EX1                                                                                                    | This command was introduced.                                                |
|                    |                                                                                                    |                                                                             |
| Usage Guidelines   | You can use this command to add a static IP source binding entry only                                                                                                    | у.                                                                          |
|                    | The <b>no</b> format deletes the corresponding IP source binding entry. It requires the exact match of all required parameter in order for the deletion to be successful. Note that each static IP binding entry is keyed by a MAC address and a VLAN number. If the command contains the existing MAC address and VLAN number, the existing binding entry is updated with the new parameters instead of creating a separate binding entry. |                                                                             |
| Examples           | This example shows how to add a static IP source binding entry:                                                                                                    |                                                                             |
|                    | Switchf <b>configure terminal</b><br>Switchconfig) <b>ip source binding 0100.0230.0002 vlan 11 10.0.0.4 interface gigabitethernet1/0/1</b>                                                                                                    |                                                                             |

# ip verify source

To enable IP source guard on an interface, use the **ip verify source** command in interface configuration mode. To disable IP source guard, use the **no** form of this command.

ip verify source [port-security][smartlog]

no ip verify source

| Syntax Description | port-security                                                                                                    | (Optional) Enables IP source guard with IP and MAC address filtering.                                       |  |  |
|--------------------|----------------------------------------------------------------------------------------------------|----------------------------------------------------------------------------------------------------|--|--|
|                    |                                                                                                    | If you do not enter the <b>port-security</b> keyword, IP source guard with IP address filtering is enabled. |  |  |
|                    | smartlog                                                                                                    | tlog (Optional) Enables IP source guard smart logging for the interface.                                    |  |  |
| Command Default    | IP source guard is dis                                                                                                    | abled.                                                                                                    |  |  |
| Command Modes      | Interface configuration                                                                                                    | n                                                                                                    |  |  |
| Command History    | Release                                                                                                    | Modification                                                                                                |  |  |
|                    | Cisco IOS 15.0(2)EZ                                                                                                    | X1 This command was introduced.                                                                             |  |  |
| 0.11.1             | T                                                                                                    |                                                                                                    |  |  |
| Usage Guidelines   | To enable IP source guard with source IP address filtering, use the <b>ip verify source</b> interface configuration command.                       |                                                                                                    |  |  |
|                    | To enable IP source guard with source IP and MAC address filtering, use the <b>ip verify source port-security</b> interface configuration command. |                                                                                                    |  |  |
|                    | When you enable IP<br>Flexible NetFlow col                                                                                                    | source guard smart log on an interface, the contents of the denied packet are sent to a lector.             |  |  |
| Examples           | This example shows how to enable IP source guard with source IP address filtering on an interface:                                                 |                                                                                                    |  |  |
|                    | Switch(config)# <b>interface gigabitethernet1/0/1</b><br>Switch(config-if)# <b>ip verify source</b>                                                |                                                                                                    |  |  |
|                    | This example shows                                                                                                    | how to enable IP source guard with source IP and MAC address filtering:                                     |  |  |
|                    | -                                                                                                    | terface gigabitethernet1/0/1<br>ip verify source port-security                                              |  |  |

This example shows how to enable IP source guard smart logging for the interface:

```
Switch(config)# interface gigabitethernet1/0/1
Switch(config-if)# ip verify source smartlog
```

You can verify your settings by entering the show ip verify source privileged EXEC command.

# ipv6 snooping policy

| Note              | All existing IPv6 Snooping commands (prior to ) now have corresponding SISF-based device-tracking commands that allow you to apply your configuration to both IPv4 and IPv6 address families. For more information, seedevice-tracking policy                                                             |                                                                                            |                                                               |
|-------------------|----------------------------------------------------------------------------------------------------|--------------------------------------------------------------------------------------------|---------------------------------------------------------------|
|                   |                                                                                                    | nooping policy and enter IPv6 snooping cor<br>obal configuration mode. To delete an IPv6 s |                                                               |
|                   | ipv6 snooping policy s                                                                                                    | snooping-policy                                                                            |                                                               |
|                   | no ipv6 snooping poli                                                                                                    | <b>cy</b> snooping-policy                                                                  |                                                               |
| yntax Description | snooping-policy                                                                                                    | User-defined name of the snooping p<br>string (such as Engineering) or an in               | policy. The policy name can be a symbolic nteger (such as 0). |
| ommand Default    | An IPv6 snooping polic                                                                                                    | cy is not configured.                                                                      |                                                               |
| ommand Modes      | Global configuration                                                                                                    |                                                                                            |                                                               |
| Command History   | Release                                                                                                    |                                                                                            | Modification                                                  |
|                   | Cisco IOS 15.0(2)EX1                                                                                                    | 1                                                                                          | This command was introduced.                                  |
| Jsage Guidelines  | Use the <b>ipv6 snooping policy</b> command to create an IPv6 snooping policy. When the <b>ipv6 snooping policy</b> command is enabled, the configuration mode changes to IPv6 snooping configuration mode. In this mode, the administrator can configure the following IPv6 first-hop security commands: |                                                                                            |                                                               |
|                   | • The device-role c                                                                                                    | • The <b>device-role</b> command specifies the role of the device attached to the port.    |                                                               |
|                   | • The <b>limit address</b> on the port.                                                                                                    | s-count maximum command limits the num                                                     | ber of IPv6 addresses allowed to be used                      |
|                   | -                                                                                                    | nmand specifies that addresses should be glo<br>or Neighbor Discovery Protocol (NDP).      | eaned with Dynamic Host Configuration                         |
|                   | • The security-leve                                                                                                    | el command specifies the level of security e                                               | nforced.                                                      |

• The tracking command overrides the default tracking policy on a port.

• The **trusted-port** command configures a port to become a trusted port; that is, limited or no verification is performed when messages are received.

**Examples** This example shows how to configure an IPv6 snooping policy:

Switch(config)# ipv6 snooping policy policy1
Switch(config-ipv6-snooping)#

### limit address-count

To limit the number of IPv6 addresses allowed to be used on the port, use the **limit address-count** command in Neighbor Discovery Protocol (NDP) inspection policy configuration mode or IPv6 snooping configuration mode. To return to the default, use the **no** form of this command.

limit address-count maximum

no limit address-count

| Syntax Description | maximum               | The number of addresses allow                                                       | wed on the port. The range is from 1 to 10000.                                               |
|--------------------|-----------------------|-------------------------------------------------------------------------------------|----------------------------------------------------------------------------------------------|
| Command Default    | The default is no lim | it.                                                                                 |                                                                                              |
| Command Modes      | ND inspection policy  | v configuration                                                                     |                                                                                              |
|                    | IPv6 snooping config  | guration                                                                            |                                                                                              |
| Command History    | Release               |                                                                                     | Modification                                                                                 |
|                    | Cisco IOS 15.0(2)E2   | X1                                                                                  | This command was introduced.                                                                 |
|                    |                       |                                                                                     |                                                                                              |
| Usage Guidelines   |                       | pplied. Limiting the number of IPv6 add                                             | 6 addresses allowed to be used on the port on resses on a port helps limit the binding table |
| Examples           |                       | how to define an NDP policy name as pol<br>and limit the number of IPv6 addresses a | icy1, place the switch in NDP inspection policy allowed on the port to 25:                   |
|                    |                       | <pre>pv6 nd inspection policy policy1 inspection)# limit address-count 2</pre>      | 5                                                                                            |
|                    | -                     | how to define an IPv6 snooping policy nat<br>mode, and limit the number of IPv6 add | ne as policy 1, place the switch in IPv6 snooping resses allowed on the port to 25:          |
|                    |                       | pv6 snooping policy policy1<br>6-snooping)# limit address-count 2                   | 5                                                                                            |

### mab request format attribute 32

To enable VLAN ID-based MAC authentication on a switch, use the **mab request format attribute 32 vlan access-vlan** command in global configuration mode. To return to the default setting, use the **no** form of this command.

mab request format attribute 32 vlan access-vlan no mab request format attribute 32 vlan access-vlan

- **Syntax Description** This command has no arguments or keywords.
- **Command Default** VLAN-ID based MAC authentication is disabled.
- **Command Modes** Global configuration

| <b>Command History</b> | Release              | Modification                 |
|------------------------|----------------------|------------------------------|
|                        | Cisco IOS 15.0(2)EX1 | This command was introduced. |

# Usage GuidelinesUse this command to allow a RADIUS server to authenticate a new user based on the host MAC address and<br/>VLAN.Use this feature on networks with the Microsoft IAS RADIUS server. The Cisco ACS ignores this command.

**Examples** This example shows how to enable VLAN-ID based MAC authentication on a switch:

Switch(config) # mab request format attribute 32 vlan access-vlan

| Related Commands | Command                  | Description                                                                                                    |
|------------------|--------------------------|----------------------------------------------------------------------------------------------------|
|                  | authentication event     | Sets the action for specific authentication events.                                                                          |
|                  | authentication fallback  | Configures a port to use web authentication as a fallback method for clients that do not support IEEE 802.1x authentication. |
|                  | authentication host-mode | Sets the authorization manager mode on a port.                                                                               |
|                  | authentication open      | Enables or disables open access on a port.                                                                                   |
|                  | authentication order     | Sets the order of authentication methods used on a port.                                                                     |

1

| Command                     | Description                                                                                                    |  |
|-----------------------------|----------------------------------------------------------------------------------------------------|--|
| authentication periodic     | Enables or disables reauthentication on a port.                                                                                                    |  |
| authentication port-control | Enables manual control of the port authorization state.                                                                                                    |  |
| authentication priority     | Adds an authentication method to the port-priority list.                                                                                                    |  |
| authentication timer        | Configures the timeout and reauthentication parameters for an 802.1x-enabled port.                                                                                                    |  |
| authentication violation    | Configures the violation modes that occur when a new device connects to<br>a port or when a new device connects to a port with the maximum number<br>of devices already connected to that port. |  |
| mab                         | Enables MAC-based authentication on a port.                                                                                                    |  |
| mab eap                     | Configures a port to use the Extensible Authentication Protocol (EAP).                                                                                                    |  |
| show authentication         | Displays information about authentication manager events on the switch.                                                                                                    |  |

### match (access-map configuration)

To set the VLAN map to match packets against one or more access lists, use the **match** command in access-map configuration mode on the switch stack or on a standalone switch. To remove the match parameters, use the **no** form of this command.

**match** {**ip address** {*name*| *number*} [*name*| *number*] [*name*| *number*]...| **ipv6 address** {*name*| *number*} [*name*| *number*] [*name*| *number*]...| **mac address** {*name*} [*name*] [*name*]...}

**no match** {**ip address** {*name*| *number*} [*name*| *number*] [*name*| *number*]...| **ipv6 address** {*name*| *number*} [*name*| *number*]...| **mac address** {*name*} [*name*] [*name*]...}

| Syntax Description | ip address                                                                                                    | Sets the access map to match packets against an IP address access list.                                                                                                    |  |
|--------------------|----------------------------------------------------------------------------------------------------|----------------------------------------------------------------------------------------------------|--|
|                    | ipv6 address                                                                                                    | Sets the access map to match packets against an IPv6 address access list.                                                                                                   |  |
|                    | mac address                                                                                                    | Sets the access map to match packets against a MAC address access list.                                                                                                    |  |
|                    | name                                                                                                    | Name of the access list to match packets against.                                                                                                    |  |
|                    | number                                                                                                    | Number of the access list to match packets against. This option is not valid for MAC access lists.                                                                          |  |
| Command Default    | The default action is to                                                                                                    | have no match parameters applied to a VLAN map.                                                                                                    |  |
| Command Modes      | Access-map configuration                                                                                                    | ion                                                                                                    |  |
| Command History    | Release                                                                                                    | Modification                                                                                                    |  |
|                    | Cisco IOS 15.0(2)EX1                                                                                                    | This command was introduced.                                                                                                    |  |
|                    |                                                                                                    |                                                                                                    |  |
| Usage Guidelines   | You enter access-map c                                                                                                    | configuration mode by using the <b>vlan access-map</b> global configuration command.                                                                                        |  |
|                    | You must enter one access list name or number; others are optional. You can match packets against one or more access lists. Matching any of the lists counts as a match of the entry.                                               |                                                                                                    |  |
|                    | In access-map configuration mode, use the <b>match</b> command to define the match conditions for a VLAN map applied to a VLAN. Use the <b>action</b> command to set the action that occurs when the packet matches the conditions. |                                                                                                    |  |
|                    |                                                                                                    | ally against access lists of the same protocol type; IP packets are matched against IP ets are matched against IPv6 access lists, and all other packets are matched against |  |

IP, IPv6, and MAC addresses can be specified for the same map entry.

**Examples** 

This example shows how to define and apply a VLAN access map vmap4 to VLANs 5 and 6 that will cause the interface to drop an IP packet if the packet matches the conditions defined in access list al2:

```
Switch(config)# vlan access-map vmap4
Switch(config-access-map)# match ip address al2
Switch(config-access-map)# action drop
Switch(config-access-map)# exit
Switch(config)# vlan filter vmap4 vlan-list 5-6
```

You can verify your settings by entering the show vlan access-map privileged EXEC command.

| <b>Related Commands</b> | Command              | Description                                                                                                    |
|-------------------------|----------------------|----------------------------------------------------------------------------------------------------|
|                         | show vlan access-map | Displays the VLAN access maps created on the switch.                                                                             |
|                         | vlan access-map      | Defines a VLAN map and enters access-map configuration mode where you can specify a MAC ACL to match and the action to be taken. |

### mls qos copp protocol

To protect the switch's control plane, use the **mls qos protocol** command in global configuration mode. To return to the default settings, use the **no** form of this command.

mls qos copp protocol {protocol-name} police {pps | bps} police rate

no mls qos copp protocol {protocol-name} police

1

**Syntax Description** 

Names of protocols for policing.

The following are the protocol names: autorp-announce autorp-discovery bgp cdp cgmp dai dhcp-snoop-client-to-server dhcp-snoop-server-to-client dhcpv6-client-to-server dhcpv6-server-to-client eigrp eigrp-v6 energy-wise igmp-gs-query igmp-leave igmp-query igmp-report igrp ipv6-pimv2 lldp mld-gs-query mld-leave mld-query mld-report ndp-redirect ndp-router-advertisement ndp-router-solicitation ospf ospf-v6 pimv1 pxe rep-hfl reserve-multicast-group rip

protocol-name

1

|                  | rip-v6<br>rsvp-snoop                                                                                                    |                                                                                                    |
|------------------|----------------------------------------------------------------------------------------------------|----------------------------------------------------------------------------------------------------|
|                  | stp police pps   bps                                                                                                    | Indicates the type of policing required for<br>a specific protocol. It can be packets per<br>second (pps) or bit per second (bps). |
|                  | police rate                                                                                                    | Specifies the rate limit for pps or bps for policing. The range for bps is 8000 to 200000000 and pps is 100 to 100000.             |
| Command Default  | Policer is disabled.                                                                                                    |                                                                                                    |
| Command Modes    | Global configuration.                                                                                                    |                                                                                                    |
| Command History  | Release<br>Cisco IOS 15.2.4E                                                                                                    | Modification           This command was introduced.                                                                                |
| Usage Guidelines | Use this command to enable control-plane policer (CoPP) for a specific protocol. The police rate should be specified either as packets per second (PPS) or Bit per second (BPS). |                                                                                                    |
| Examples         | This example shows how to enable control-plane policer (CoPP) for a specific protocol:                                                                                           |                                                                                                    |
|                  | Switch(config)# mls qos copp protocol                                                                                                    | cdp police bps 10000                                                                                                    |
| Related Commands | Command                                                                                                    | Description                                                                                                    |
|                  | show mls qos copp protocols                                                                                                    | Displays the CoPP parameters and counters for all the configured protocol.                                                         |

### no authentication logging verbose

To filter detailed information from authentication system messages, use the **no authentication logging verbose** command in global configuration mode on the switch stack or on a standalone switch.

no authentication logging verbose

- **Syntax Description** This command has no arguments or keywords.
- **Command Default** All details are displayed in the system messages.
- **Command Modes** Global configuration

 Command History
 Release
 Modification

 Cisco IOS 15.0(2)EX1
 This command was introduced.

**Usage Guidelines** This command filters details, such as anticipated success, from authentication system messages. Failure messages are not filtered.

**Examples** To filter verbose authentication system messages:

Switch(config)# no authentication logging verbose

You can verify your settings by entering the **show running-config** privileged EXEC command.

| <b>Related Commands</b> | Command                           | Description                                                           |
|-------------------------|-----------------------------------|-----------------------------------------------------------------------|
|                         | no authentication logging verbose | Filters details from authentication system messages.                  |
|                         | no dot1x logging verbose          | Filters details from 802.1x system messages.                          |
|                         | no mab logging verbose            | Filters details from MAC authentication bypass (MAB) system messages. |

### no dot1x logging verbose

To filter detailed information from 802.1x system messages, use the **no dot1x logging verbose** command in global configuration mode on the switch stack or on a standalone switch.

no dot1x logging verbose

- **Syntax Description** This command has no arguments or keywords.
- **Command Default** All details are displayed in the system messages.
- **Command Modes** Global configuration

 Command History
 Release
 Modification

 Cisco IOS 15.0(2)EX1
 This command was introduced.

**Usage Guidelines** This command filters details, such as anticipated success, from 802.1x system messages. Failure messages are not filtered.

**Examples** To filter verbose 802.1x system messages:

Switch(config) # no dot1x logging verbose

You can verify your settings by entering the show running-config privileged EXEC command.

#### Related Commands

| ds | Command                           | Description                                                           |
|----|-----------------------------------|-----------------------------------------------------------------------|
|    | no authentication logging verbose | Filters details from authentication system messages.                  |
|    | no dot1x logging verbose          | Filters details from 802.1x system messages.                          |
|    | no mab logging verbose            | Filters details from MAC authentication bypass (MAB) system messages. |

## no mab logging verbose

To filter detailed information from MAC authentication bypass (MAB) system messages, use the **no mab logging verbose** command in global configuration mode on the switch stack or on a standalone switch.

no mab logging verbose

- **Syntax Description** This command has no arguments or keywords.
- **Command Default** All details are displayed in the system messages.
- **Command Modes** Global configuration

I

Command HistoryReleaseModificationCisco IOS 15.0(2)EX1This command was introduced.

**Usage Guidelines** This command filters details, such as anticipated success, from MAC authentication bypass (MAB) system messages. Failure messages are not filtered.

**Examples** To filter verbose MAB system messages:

Switch(config) # no mab logging verbose

You can verify your settings by entering the show running-config privileged EXEC command.

| Related Commands | Command                              | Description                                                           |
|------------------|--------------------------------------|-----------------------------------------------------------------------|
|                  | no authentication<br>logging verbose | Filters details from authentication system messages.                  |
|                  | no dot1x logging<br>verbose          | Filters details from 802.1x system messages.                          |
|                  | no mab logging verbose               | Filters details from MAC authentication bypass (MAB) system messages. |

### permit (MAC access-list configuration)

To allow non-IP traffic to be forwarded if the conditions are matched, use the **permit** MAC access-list configuration command on the switch stack or on a standalone switch. To remove a permit condition from the extended MAC access list, use the **no** form of this command.

{permit {any | hostsrc-MAC-addr | src-MAC-addr mask} {any | hostdst-MAC-addr | dst-MAC-addr mask} [type mask | aarp | amber | appletalk | dec-spanning | decnet-iv | diagnostic | dsm | etype-6000 | etype-8042 | lat | lavc-sca | lsaplsap mask | mop-console | mop-dump | msdos | mumps | netbios | vines-echo | vines-ip | xns-idp][coscos]

nopermit {any | host src-MAC-addr | src-MAC-addr mask} {any | host dst-MAC-addr | dst-MAC-addr mask} [type mask | aarp | amber | appletalk | dec-spanning | decnet-iv | diagnostic | dsm | etype-6000 | etype-8042 | lat | lavc-sca | lsap lsap mask | mop-console | mop-dump | msdos | mumps | netbios | vines-echo | vines-ip | xns-idp][coscos]

| Syntax Description | any                                                                  | Denies any source or destination MAC address.                                                                                                    |
|--------------------|----------------------------------------------------------------------|----------------------------------------------------------------------------------------------------|
|                    | <b>host</b> <i>src-MAC-addr</i>   <i>src-MAC-addr</i><br><i>mask</i> | Specifies a host MAC address and optional subnet mask. If the source address for a packet matches the defined address, non-IP traffic from that address is denied.                 |
|                    | <b>host</b> <i>dst-MAC-addr</i>   <i>dst-MAC-addr</i><br><i>mask</i> | Specifies a destination MAC address and optional subnet mask. If<br>the destination address for a packet matches the defined address,<br>non-IP traffic to that address is denied. |
|                    | type mask                                                            | (Optional) Specifies the EtherType number of a packet with<br>Ethernet II or SNAP encapsulation to identify the protocol of the<br>packet.                                         |
|                    |                                                                      | • <i>type</i> is 0 to 65535, specified in hexadecimal.                                                                                                    |
|                    |                                                                      | • <i>mask</i> is a mask of don't care bits applied to the EtherType before testing for a match.                                                                                    |
|                    | aarp                                                                 | (Optional) Specifies EtherType AppleTalk Address Resolution<br>Protocol that maps a data-link address to a network address.                                                        |
|                    | amber                                                                | (Optional) Specifies EtherType DEC-Amber.                                                                                                    |
|                    | appletalk                                                            | (Optional) Specifies EtherType AppleTalk/EtherTalk.                                                                                                    |
|                    | dec-spanning                                                         | (Optional) Specifies EtherType Digital Equipment Corporation (DEC) spanning tree.                                                                                                  |
|                    | decnet-iv                                                            | (Optional) Specifies EtherType DECnet Phase IV protocol.                                                                                                    |
|                    | diagnostic                                                           | (Optional) Specifies EtherType DEC-Diagnostic.                                                                                                    |
|                    |                                                                      |                                                                                                    |

| dsm                   | (Optional) Specifies EtherType DEC-DSM.                                                                                                    |
|-----------------------|----------------------------------------------------------------------------------------------------|
| etype-6000            | (Optional) Specifies EtherType 0x6000.                                                                                                    |
| etype-8042            | (Optional) Specifies EtherType 0x8042.                                                                                                    |
| lat                   | (Optional) Specifies EtherType DEC-LAT.                                                                                                    |
| lavc-sca              | (Optional) Specifies EtherType DEC-LAVC-SCA.                                                                                                    |
| lsap lsap-number mask | (Optional) Specifies the LSAP number (0 to 65535) of a packet with 802.2 encapsulation to identify the protocol of the packet.                                                                                             |
|                       | The <i>mask</i> is a mask of don't care bits applied to the LSAP numbe before testing for a match.                                                                                                    |
| mop-console           | (Optional) Specifies EtherType DEC-MOP Remote Console.                                                                                                    |
| mop-dump              | (Optional) Specifies EtherType DEC-MOP Dump.                                                                                                    |
| msdos                 | (Optional) Specifies EtherType DEC-MSDOS.                                                                                                    |
| mumps                 | (Optional) Specifies EtherType DEC-MUMPS.                                                                                                    |
| netbios               | (Optional) Specifies EtherType DEC- Network Basic Input/Outpu<br>System (NetBIOS).                                                                                                    |
| vines-echo            | (Optional) Specifies EtherType Virtual Integrated Network Servic (VINES) Echo from Banyan Systems.                                                                                                    |
| vines-ip              | (Optional) Specifies EtherType VINES IP.                                                                                                    |
| xns-idp               | (Optional) Specifies EtherType Xerox Network Systems (XNS) protocol suite.                                                                                                    |
| cos cos               | (Optional) Specifies an arbitrary class of service (CoS) number<br>from 0 to 7 to set priority. Filtering on CoS can be performed onl<br>in hardware. A warning message appears if the <b>cos</b> option is<br>configured. |

Command Modes Mac-access list configuration

Release

### **Command History**

I

**Command Default** 

Cisco IOS 15.0(2)EX1

Modification
This command was introduced.

#### **Usage Guidelines**

Though visible in the command-line help strings, **appletalk** is not supported as a matching condition.

You enter MAC access-list configuration mode by using the **mac access-list extended** global configuration command.

If you use the **host** keyword, you cannot enter an address mask; if you do not use the **any** or **host** keywords, you must enter an address mask.

After an access control entry (ACE) is added to an access control list, an implied **deny-any-any** condition exists at the end of the list. That is, if there are no matches, the packets are denied. However, before the first ACE is added, the list permits all packets.

To filter IPX traffic, you use the *type mask* or **lsap** *lsap mask* keywords, depending on the type of IPX encapsulation being used. Filter criteria for IPX encapsulation types as specified in Novell terminology and Cisco IOS terminology are listed in the following table.

#### Table 2: IPX Filtering Criteria

| IPX Encapsulation Type | Filter Criterion |                  |
|------------------------|------------------|------------------|
| Cisco IOS Name         | Novell Name      |                  |
| arpa                   | Ethernet II      | EtherType 0x8137 |
| snap                   | Ethernet-snap    | EtherType 0x8137 |
| sap                    | Ethernet 802.2   | LSAP 0xE0E0      |
| novell-ether           | Ethernet 802.3   | LSAP 0xFFFF      |

#### **Examples**

This example shows how to define the MAC-named extended access list to allow NetBIOS traffic from any source to MAC address 00c0.00a0.03fa. Traffic matching this list is allowed.

Switch(config-ext-macl) # permit any host 00c0.00a0.03fa netbios

This example shows how to remove the permit condition from the MAC-named extended access list:

Switch(config-ext-macl) # no permit any 00c0.00a0.03fa 0000.0000.0000 netbios

This example permits all packets with EtherType 0x4321:

Switch(config-ext-macl) # permit any any 0x4321 0

You can verify your settings by entering the show access-lists privileged EXEC command.

### **Related Commands**

ſ

| Command                  | Description                                                                                                    |
|--------------------------|----------------------------------------------------------------------------------------------------|
| deny                     | Denies from the MAC access-list<br>configuration. Denies non-IP traffic to<br>be forwarded if conditions are matched. |
| mac access-list extended | Creates an access list based on MAC addresses for non-IP traffic.                                                     |
| show access-lists        | Displays access control lists configured on a switch.                                                                 |

# protocol (IPv6 snooping)

To specify that addresses should be gleaned with Dynamic Host Configuration Protocol (DHCP) or Neighbor Discovery Protocol (NDP), or to associate the protocol with an IPv6 prefix list, use the **protocol** command. To disable address gleaning with DHCP or NDP, use the **no** form of the command.

protocol {dhcp | ndp}

no protocol {dhcp | ndp}

| Syntax Description     | dhcp                   | Specifies that addresses should (DHCP) packets.                                       | d be gleaned in Dynamic Host Configuration Protocol                                       |
|------------------------|------------------------|---------------------------------------------------------------------------------------|-------------------------------------------------------------------------------------------|
|                        | ndp                    | Specifies that addresses should packets.                                              | d be gleaned in Neighbor Discovery Protocol (NDP)                                         |
| Command Default        | Snooping and r         | ecovery are attempted using both DHC                                                  | CP and NDP.                                                                               |
| Command Modes          | IPv6 snooping          | configuration mode                                                                    |                                                                                           |
| <b>Command History</b> | Release                |                                                                                       | Modification                                                                              |
|                        | Cisco IOS 15.0         | )(2)EX1                                                                               | This command was introduced.                                                              |
| Usage Guidelines       |                        | es not match the prefix list associated w<br>the binding table entry will not be atte | with DHCP or NDP, then control packets will be dropped empted with that protocol.         |
|                        | • Using the or gleanin |                                                                                       | indicates that a protocol will not be used for snooping                                   |
|                        | • If the <b>no j</b>   | protocol dhcp command is used, DHC                                                    | P can still be used for binding table recovery.                                           |
|                        | • Data glean<br>DHCP.  | a can recover with DHCP and NDP, th                                                   | ough destination guard will only recovery through                                         |
| Examples               | -                      | nows how to define an IPv6 snooping po<br>ation mode, and configure the port to u     | olicy name as policy 1, place the switch in IPv6 snooping<br>use DHCP to glean addresses: |
|                        |                        | )# ipv6 snooping policy policy1<br>-ipv6-snooping)# protocol dhcp                     |                                                                                           |

### radius server

I

| Note |
|------|

Starting from Cisco IOS 15.2(5)E release, the **radius server** command replaces the **radius-server host** command, being used in releases prior to Cisco IOS Release 15.2(5)E. The old command has been deprecated.

Use the **radius server** configuration sub-mode command on the switch stack or on a standalone switch to configure the RADIUS server parameters, including the RADIUS accounting and authentication. Use the **no** form of this command to return to the default settings.

radius server name

address {ipv4 | ipv6} ip{address | hostname} auth-port udp-port acct-port udp-port

key string

automate tester name | retransmit value | timeout seconds

no radius server name

| Syntax Description | address {ipv4   ipv6}<br>ip{address   hostname} | Specify the IP address of the RADIUS server.                                                                                                    |
|--------------------|-------------------------------------------------|----------------------------------------------------------------------------------------------------|
|                    | auth-port udp-port                              | (Optional) Specify the UDP port for the RADIUS authentication server. The range is from 0 to 65536.                                                                                                    |
|                    | acct-port udp-port                              | (Optional) Specify the UDP port for the RADIUS accounting server. The range is from 0 to 65536.                                                                                                    |
|                    | key string                                      | <ul> <li>(Optional) Specify the authentication and encryption key for all RADIUS communication between the switch and the RADIUS daemon.</li> <li>Note The key is a text string that must match the encryption key used on the RADIUS server. Always configure the key as the last item in this command. Leading spaces are ignored, but spaces within and at the end of the key are used. If there are spaces in your key, do not enclose the key in quotation marks unless the quotation marks are part of the key.</li> </ul> |
|                    | automate tester name                            | (Optional) Enable automatic server testing of the RADIUS server status, and specify the username to be used.                                                                                                    |
|                    | retransmit value                                | (Optional) Specifies the number of times a RADIUS request is resent when<br>the server is not responding or responding slowly. The range is 1 to 100. This<br>setting overrides the radius-server retransmit global configuration command<br>setting.                                                                                                    |

٦

|                        | timeout seconds                                                                                                    | (Optional) Specifies the time interval that the Switch waits for the RADIUS server to reply before sending a request again. The range is 1 to 1000. This setting overrides the radius-server timeout global configuration command setting. |
|------------------------|----------------------------------------------------------------------------------------------------|----------------------------------------------------------------------------------------------------|
|                        | no radius server name                                                                                                    | Returns to the default settings                                                                                                    |
|                        |                                                                                                    |                                                                                                    |
| Command Default        | • The UDP port for the                                                                                                    | RADIUS accounting server is 1646.                                                                                                    |
|                        | • The UDP port for the                                                                                                    | RADIUS authentication server is 1645.                                                                                                    |
|                        | Automatic server testi                                                                                                    | ing is disabled.                                                                                                    |
|                        | • The timeout is 60 min                                                                                                    | nutes (1 hour).                                                                                                    |
|                        | • When the automatic to                                                                                                    | esting is enabled, testing occurs on the accounting and authentication UDP ports.                                                                                                    |
|                        | • The authentication and                                                                                                    | d encryption key (string) is not configured.                                                                                                    |
|                        |                                                                                                    |                                                                                                    |
| Command Modes          | Radius server sub-mode co                                                                                                    | nfiguration                                                                                                    |
| <b>Command History</b> | Release                                                                                                    | Modification                                                                                                    |
|                        | Cisco IOS 15.2(5)E                                                                                                    | This command was introduced to replace the command <b>radius-server host</b> .                                                                                                    |
| Usage Guidelines       |                                                                                                    | You configure the UDP port for the RADIUS accounting server and the UDP port entication server to non-default values.                                                                                                    |
|                        | • You can configure the authentication and encryption key by using the <b>key</b> <i>string</i> sub-mode configuration command. Always configure the key as the last item in this command. |                                                                                                    |
|                        | • Use the <b>automate-tes</b><br>and to specify the use                                                                                                    | <b>ter</b> <i>name</i> keywords to enable automatic server testing of the RADIUS server status rname to be used.                                                                                                    |
| Examples               | UDP port for the accountin<br>Switch (config) # radius                                                                                                    | erver)# address ipv4 10.1.1 auth-port 1645 acct-port 1646                                                                                                    |
|                        | Switch (config faulus-se                                                                                                    | iver, and erected                                                                                                    |

# security level (IPv6 snooping)

To specify the level of security enforced, use the **security-level** command in IPv6 snooping policy configuration mode.

security level {glean | guard | inspect}

| Syntax Description | glean                                                     | into the binding                                                                                                    |                     |
|--------------------|-----------------------------------------------------------|----------------------------------------------------------------------------------------------------|---------------------|
|                    | guard                                                     | Performs both glean and inspect. Additionally, RA and messages are rejected unless they are received on a trust policy authorizes them. |                     |
|                    | inspect                                                   | Validates messages for consistency and conformance; in jownership is enforced. Invalid messages are dropped.                            | particular, address |
|                    |                                                           |                                                                                                    |                     |
| Command Default    | The default security level is                             | s guard.                                                                                                    |                     |
| Command Modes      | IPv6 snooping configuratio                                | on                                                                                                    |                     |
| Command History    | Release                                                   | Modification                                                                                                    |                     |
|                    | Cisco IOS 15.0(2)EX1                                      | This command w                                                                                                    | vas introduced.     |
|                    |                                                           |                                                                                                    |                     |
| Examples           |                                                           | define an IPv6 snooping policy name as policy1, place the devic<br>onfigure the security level as inspect:                              | e in IPv6 snooping  |
|                    | Switch(config)# <b>ipv6 sr</b><br>Switch(config-ipv6-snoc | nooping policy policy1<br>oping)# security-level inspect                                                                                |                     |

# show aaa acct-stop-cache

To show accounting session IDs of poisoned sessions, use the show aaa acct-stop-cache command.

| Syntax Description | This command has no arguments or keywords.                                     |                                           |
|--------------------|--------------------------------------------------------------------------------|-------------------------------------------|
| Command Modes      | User EXEC                                                                      |                                           |
| Command History    | Release                                                                        | Modification                              |
|                    | Cisco IOS 15.0(2)EX1                                                           | This command was introduced.              |
|                    |                                                                                |                                           |
| Usage Guidelines   | Accounting Stop records for poisoned session                                   | as are cached only on the standby switch. |
| Examples           | This is an example of output from the <b>show aaa acct-stop-cache</b> command: |                                           |
|                    | Switch# show aaa acct-stop-cache                                               |                                           |

## show aaa clients

To show AAA client statistics, use the show aaa clients command.

show aaa clients [detailed]

| Syntax Description | detailed             | (Optional) Shows detailed AAA client statistics. |
|--------------------|----------------------|--------------------------------------------------|
| Command Modes      | User EXEC            |                                                  |
| Command History    | Release              | Modification                                     |
|                    | Cisco IOS 15.0(2)EX1 | This command was introduced.                     |
|                    |                      |                                                  |

**Examples** This is an example of output from the **show aaa clients** command:

Switch# show aaa clients Dropped request packets: 0

### show aaa command handler

To show AAA command handler statistics, use the show aaa command handler command.

show aaa command handler

**Syntax Description** This command has no arguments or keywords.

**Command Modes** User EXEC

 Command History
 Release
 Modification

 Cisco IOS 15.0(2)EX1
 This command was introduced.

**Examples** This is an example of output from the **show aaa command handler** command:

Switch# show aaa command handler

```
AAA Command Handler Statistics:
    account-logon: 0, account-logoff: 0
    account-query: 0, pod: 0
    service-logon: 0, service-logoff: 0
    user-profile-push: 0, session-state-log: 0
    reauthenticate: 0, bounce-host-port: 0
    disable-host-port: 0, update-rbacl: 0
    update-sgt: 0, update-cts-policies: 0
    invalid commands: 0
    async message not sent: 0
```

### show aaa local

To show AAA local method options, use the show aaa local command.

show aaa local {netuser {name | all } | statistics | user lockout}

| Syntax Description | netuser      | Specifies the AAA local network or guest user database. |
|--------------------|--------------|---------------------------------------------------------|
|                    | name         | Network user name.                                      |
|                    | all          | Specifies the network and guest user information.       |
|                    | statistics   | Displays statistics for local authentication.           |
|                    | user lockout | Specifies the AAA local locked-out user.                |
|                    |              |                                                         |

**Command Modes** User EXEC

### **Command History**

Release Modification Cisco IOS 15.0(2)EX1 This command was introduced.

### **Examples**

I

This is an example of output from the show aaa local statistics command:

Switch# show aaa local statistics

| EAP MethodSuccessFailUnknown00EAP-MD500EAP-GTC00LEAP00PEAP00EAP-TLS00EAP-FAST00Requests received from AAA:Responses returned from EAP:Requests dropped (no EAP AVP):Requests dropped (other reasons):Authentication timeouts from EAP:                                                                                                    | Local EAP statisti                                                                  | CS                                                      |                       |
|----------------------------------------------------------------------------------------------------|-------------------------------------------------------------------------------------|---------------------------------------------------------|-----------------------|
| EAP-MD5       0       0         EAP-GTC       0       0         LEAP       0       0         PEAP       0       0         EAP-TLS       0       0         EAP-MSCHAPV2       0       0         EAP-FAST       0       0         Requests received from AAA:       Responses returned from EAP:         Requests dropped (no EAP AVP):       Requests dropped (other reasons): | EAP Method                                                                          | Success                                                 | Fail                  |
| Responses returned from EAP:<br>Requests dropped (no EAP AVP):<br>Requests dropped (other reasons):                                                                                                    | EAP-MD5<br>EAP-GTC<br>LEAP<br>PEAP<br>EAP-TLS<br>EAP-MSCHAPV2                       |                                                         | 0<br>0<br>0<br>0<br>0 |
|                                                                                                    | Requests received<br>Responses returned<br>Requests dropped (<br>Requests dropped ( | from AAA:<br>from EAP:<br>no EAP AVP):<br>other reasons | 5):                   |

0 0

٦

Success: Fail: 0 0

### show aaa servers

To shows all AAA servers as seen by the AAA server MIB, use the show aaa servers command.

show aaa servers [ private|public|[detailed]]

| Syntax Description | detailed | (Optional) Displays private AAA servers as seen by the AAA Server MIB. |
|--------------------|----------|------------------------------------------------------------------------|
|                    | public   | (Optional) Displays public AAA servers as seen by the AAA Server MIB.  |
|                    | detailed | (Optional) Displays detailed AAA server statistics.                    |

Command Modes User EXEC

**Command History** 

| Release              | Modification                 |
|----------------------|------------------------------|
| Cisco IOS 15.0(2)EX1 | This command was introduced. |

#### Examples

This is an example of output from the **show aaa servers** command:

```
Switch# show aaa servers
RADIUS: id 1, priority 1, host 172.20.128.2, auth-port 1645, acct-port 1646
State: current UP, duration 9s, previous duration 0s
Dead: total time 0s, count 0
Quarantined: No
Authen: request 0, timeouts 0, failover 0, retransmission 0
Response: accept 0, reject 0, challenge 0
Response: unexpected 0, server error 0, incorrect 0, time Oms
Transaction: success 0, failure 0
Throttled: transaction 0, timeout 0, failure 0
Author: request 0, timeouts 0, failover 0, retransmission 0
Response: accept 0, reject 0, challenge 0
Response: unexpected 0, server error 0, incorrect 0, time Oms
Transaction: success 0, failure 0
Throttled: transaction 0, timeout 0, failure 0
Account: request 0, timeouts 0, failover 0, retransmission 0
Request: start 0, interim 0, stop 0
Response: start 0, interim 0, stop 0
Response: unexpected 0, server error 0, incorrect 0, time Oms
Transaction: success 0, failure 0
Throttled: transaction 0, timeout 0, failure 0
Elapsed time since counters last cleared: Om
Estimated Outstanding Access Transactions: 0
Estimated Outstanding Accounting Transactions: 0
Estimated Throttled Access Transactions: 0
Estimated Throttled Accounting Transactions: 0
Maximum Throttled Transactions: access 0, accounting 0
```

### show aaa sessions

To show AAA sessions as seen by the AAA Session MIB, use the show aaa sessions command.

show aaa sessions

**Syntax Description** This command has no arguments or keywords.

Command Modes User EXEC

 Command History
 Release
 Modification

 Cisco IOS 15.0(2)EX1
 This command was introduced.

**Examples** This is an example of output from the **show aaa sessions** command:

Switch# show aaa sessions Total sessions since last reload: 7 Session Id: 4007 Unique Id: 4025 User Name: \*not available\* IP Address: 0.0.0.0 Idle Time: 0 CT Call Handle: 0

## show authentication sessions

To display information about current Auth Manager sessions, use the show authentication sessions command.

**show authentication sessions** [database][handle handle-id [details]][interface type number [details][mac mac-address [interface type number][method method-name [interface type number [details] [session-id session-id [details]]

| Syntax Description     | database                      | (Optional) Shows only data stored in session database.                                                                                                    |
|------------------------|-------------------------------|----------------------------------------------------------------------------------------------------|
|                        | handle handle-id              | (Optional) Specifies the particular handle for which Auth Manager information is to be displayed.                                                                                                    |
|                        | details                       | (Optional) Shows detailed information.                                                                                                    |
|                        | interface type number         | (Optional) Specifies a particular interface type and number for which Auth<br>Manager information is to be displayed.                                                                                                    |
|                        | mac mac-address               | (Optional) Specifies the particular MAC address for which you want to display information.                                                                                                    |
|                        | method method-name            | (Optional) Specifies the particular authentication method for which Auth Manager information is to be displayed. If you specify a method ( <b>dot1x</b> , <b>mab</b> , or <b>webauth</b> ), you may also specify an interface. |
|                        | session-id session-id         | (Optional) Specifies the particular session for which Auth Manager information is to be displayed.                                                                                                    |
| Command Modes          | User EXEC                     |                                                                                                    |
| <b>Command History</b> | Release                       | Modification                                                                                                    |
|                        | Cisco IOS 15.0(2)EX1          | This command was introduced.                                                                                                    |
| Usage Guidelines       | sessions. To display informat | <b>n sessions</b> command to display information about all current Auth Manager tion about specific Auth Manager sessions, use one or more of the keywords. e operating states for the reported authentication sessions.       |

#### **Table 3: Authentication Method States**

| State        | Description                                                                 |
|--------------|-----------------------------------------------------------------------------|
| Not run      | The method has not run for this session.                                    |
| Running      | The method is running for this session.                                     |
| Failed over  | The method has failed and the next method is expected to provide a result.  |
| Success      | The method has provided a successful authentication result for the session. |
| Authc Failed | The method has provided a failed authentication result for the session.     |

This table shows the possible authentication methods.

### Table 4: Authentication Method States

| State   | Description               |
|---------|---------------------------|
| dot1x   | 802.1X                    |
| mab     | MAC authentication bypass |
| webauth | web authentication        |

### **Examples**

The following example shows how to display all authentication sessions on the switch:

| Switch# show | authentication a | sessions |        |               |                          |
|--------------|------------------|----------|--------|---------------|--------------------------|
| Interface    | MAC Address      | Method   | Domain | Status        | Session ID               |
| Gi1/0/48     | 0015.63b0.f676   | dot1x    | DATA   | Authz Success | 0A3462B1000000102983C05C |
| Gi1/0/5      | 000f.23c4.a401   | mab      | DATA   | Authz Success | 0A3462B10000000D24F80B58 |
| Gi1/0/5      | 0014.bf5d.d26d   | dotlx    | DATA   | Authz Success | 0A3462B10000000E29811B94 |

The following example shows how to display all authentication sessions on an interface:

| Switch# show authentica | tion sessions interface gigabitethernet2/0/47 |
|-------------------------|-----------------------------------------------|
| Interface:              | GigabitEthernet2/0/47                         |
| MAC Address:            | Unknown                                       |
| IP Address:             | Unknown                                       |
| Status:                 | Authz Success                                 |
| Domain:                 | DATA                                          |
| Oper host mode:         | multi-host                                    |
| Oper control dir:       | both                                          |
| Authorized By:          | Guest Vlan                                    |
| Vlan Policy:            | 20                                            |
| Session timeout:        | N/A                                           |
| Idle timeout:           | N/A                                           |
| Common Session ID:      | 0A3462C800000000002763C                       |
| Acct Session ID:        | 0x0000002                                     |
|                         |                                               |

Handle: 0x25000000 Runnable methods list: Method State mab Failed over dot1x Failed over \_\_\_\_\_ Interface: GigabitEthernet2/0/47 MAC Address: 0005.5e7c.da05 IP Address: Unknown User-Name: 00055e7cda05 Status: Authz Success Domain: VOICE Oper host mode: multi-domain Oper control dir: both Authorized By: Authentication Server Session timeout: N/A Idle timeout: N/A 0A3462C8000000010002A238 Common Session ID: Acct Session ID: 0x0000003 Handle: 0x91000001 Runnable methods list: Method State mab Authc Success dot1x Not run

## show auto security

To display auto security status, use the **show auto security** command in privileged EXEC mode.

#### show auto-security

This command has no arguments or keywords.

### **Command Modes** Privileged EXEC (#)

 Command History
 Release
 Modification

 Cisco IOS Release 15.2(5)E
 This command was introduced in a release prior to Cisco IOS Release 15.2(5)E.

# **Usage Guidelines** Configuring the **auto security** command in global configuration mode, configures auto security globally; including all interfaces. When you disable auto security, it is disabled on all interfaces.

Use the **auto security-port** command to enable auto security on specific interfaces.

**Examples** The following is sample output from the **show auto security** command, when auto security is enabled globally:

#### 

The following is sample output from the **show auto security** command, when auto security is enabled on a specific interface:

Switch# show auto security

GigabitEthernet1/0/12 GigabitEthernet1/0/23

Auto Security is Disabled globally AutoSecurity is Enabled on below interface(s): GigabitEthernet1/0/2

### **Related Commands**

ſ

| Command            | Description                               |
|--------------------|-------------------------------------------|
| auto security      | Configures global auto security.          |
| auto security-port | Configures auto security on an interface. |

# show cisp

To display CISP information for a specified interface, use the show cisp command in privileged EXEC mode.

show cisp {[clients | interface interface-id] | registrations | summary}

| Syntax Description | 1                                                                           |                                                                                              |                                                                            |  |
|--------------------|-----------------------------------------------------------------------------|----------------------------------------------------------------------------------------------|----------------------------------------------------------------------------|--|
|                    | clients (Optional) Display CISP client details.                             |                                                                                              | 115.                                                                       |  |
|                    | interface interface-id                                                      |                                                                                              | n about the specified interface. Valid                                     |  |
|                    | interfaces include physical ports and port channels.                        |                                                                                              |                                                                            |  |
|                    | registrations                                                               | Displays CISP registrations.                                                                 |                                                                            |  |
|                    | summary                                                                     | (Optional) Displays CISP summary.                                                            |                                                                            |  |
| Command Modes      | Privileged EXEC                                                             |                                                                                              |                                                                            |  |
| Command History    | Release                                                                     |                                                                                              | Modification                                                               |  |
|                    | Cisco IOS 15.0(2)EX1                                                        |                                                                                              | This command was introduced.                                               |  |
|                    |                                                                             |                                                                                              | This command was reintroduced.<br>This command was not supported<br>in and |  |
| Examples           | Switch# <b>show cisp interf</b><br>CISP not enabled on spec                 | <pre>ified interface rom the show cisp registration command rations egistered user(s):</pre> | :                                                                          |  |
|                    | Auth Mgr (Authenticator)<br>Gi2/0/9<br>Auth Mgr (Authenticator)<br>Gi2/0/11 |                                                                                              |                                                                            |  |

Auth Mgr (Authenticator) Gi2/0/13 Auth Mgr (Authenticator) Gi3/0/3 Gi3/0/5 Gi3/0/23

### **Related Commands**

ſ

| Command                   | Description                                          |
|---------------------------|------------------------------------------------------|
| cisp enable               | Enable Client Information Signalling Protocol (CISP) |
| dot1x credentials profile | Configure a profile on a supplicant switch           |

## show dot1x

To display IEEE 802.1x statistics, administrative status, and operational status for the switch or for the specified port, use the **show dot1x** command in user EXEC mode.

show dot1x [all [count | details | statistics | summary]] [interface type number [details | statistics]] [statistics]

| Syntax Description | all                                                                             | (Optional) Displays the IEEE 802.1x information for all interfaces.      |  |
|--------------------|---------------------------------------------------------------------------------|--------------------------------------------------------------------------|--|
|                    | count                                                                           | (Optional) Displays total number of authorized and unauthorized clients. |  |
|                    | details                                                                         | (Optional) Displays the IEEE 802.1x interface details.                   |  |
|                    | statistics                                                                      | (Optional) Displays the IEEE 802.1x statistics for all interfaces.       |  |
|                    | summary                                                                         | (Optional) Displays the IEEE 802.1x summary for all interfaces.          |  |
|                    | interface type number                                                           | (Optional) Displays the IEEE 802.1x status for the specified port.       |  |
|                    |                                                                                 |                                                                          |  |
| Command Modes      | User EXEC                                                                       |                                                                          |  |
| Command History    | Release                                                                         | Modification                                                             |  |
|                    | Cisco IOS 15.0(2)EX1                                                            | This command was introduced.                                             |  |
| Examples           | This is an example of output from the                                           | show dot1x all command:                                                  |  |
|                    | Switch# <b>show dot1x all</b><br>Sysauthcontrol Enab<br>Dot1x Protocol Version  | bled<br>3                                                                |  |
|                    | This is an example of output from the <b>show dot1x all count</b> command:      |                                                                          |  |
|                    | Switch# <b>show dot1x all count</b><br>Number of Dot1x sessions                 |                                                                          |  |
|                    | Authorized Clients = 0<br>UnAuthorized Clients = 0<br>Total No of Client = 0    |                                                                          |  |
|                    | This is an example of output from the <b>show dot1x all statistics</b> command: |                                                                          |  |
|                    | Switch# <b>show dotlx statistics</b><br>Dotlx Global Statistics for             |                                                                          |  |

Consolidated Platform Command Reference, Cisco IOS XE 15.2(2)E (Catalyst 2960-XR Switches)

| RxStart = 0 $RxReq = 0$ $RxTotal = 0$                  | RxLogoff = 0<br>RxInvalid = 0                | RxResp = 0<br>RxLenErr = 0                       | RxRespID = 0 |
|--------------------------------------------------------|----------------------------------------------|--------------------------------------------------|--------------|
| TxStart = 0<br>TxReq = 0<br>TxReqID = 0<br>TxTotal = 0 | TxLogoff = 0<br>ReTxReq = 0<br>ReTxReqID = 0 | TxResp = 0<br>ReTxReqFail = 0<br>ReTxReqIDFail = | 0            |

# show eap pac peer

To display stored Protected Access Credentials (PAC) for Extensible Authentication Protocol (EAP) Flexible Authentication via Secure Tunneling (FAST) peers, use the **show eap pac peer** command in privileged EXEC mode.

show eap pac peer

- **Syntax Description** This command has no arguments or keywords.
- **Command Modes** Privileged EXEC

Command HistoryReleaseModificationCisco IOS 15.0(2)EX1This command was introduced.

**Examples** This is an example of output from the **show eap pac peers** privileged EXEC command:

Switch> **show eap pac peers** No PACs stored

#### **Related Commands**

| Command            | Description                                                              |
|--------------------|--------------------------------------------------------------------------|
| clear eap sessions | Clears EAP session information for the switch or for the specified port. |

# show ip dhcp snooping statistics

To display DHCP snooping statistics in summary or detail form, use the **show ip dhcp snooping statistics** command in user EXEC mode.

show ip dhcp snooping statistics [detail]

| Syntax Description | detail (Optional) Displays detailed statistics information.                                                                                                    |                                                           |  |
|--------------------|----------------------------------------------------------------------------------------------------|-----------------------------------------------------------|--|
| Command Modes      | User EXEC                                                                                                    |                                                           |  |
| Command History    | Release                                                                                                    | Modification                                              |  |
|                    | Cisco IOS 15.0(2)EX1                                                                                                    | This command was introduced.                              |  |
| Usage Guidelines   | In a switch stack, all statistics are generated on the stack counters reset.                                                                                                    | master. If a new active switch is elected, the statistics |  |
| Examples           | This is an example of output from the <b>show ip dhcp sn</b>                                                                                                    | nooping statistics command:                               |  |
|                    | Switch> show ip dhcp snooping statistics                                                                                                    |                                                           |  |
|                    | Packets Forwarded<br>Packets Dropped<br>Packets Dropped From untrusted ports                                                                                                    | = 0<br>= 0<br>= 0                                         |  |
|                    | This is an example of output from the show ip dhcp sn                                                                                                    | ooping statistics detail command:                         |  |
|                    | Switch> show ip dhcp snooping statistics detai                                                                                                    | 1                                                         |  |
|                    | Packets Processed by DHCP Snooping<br>Packets Dropped Because<br>IDB not known<br>Queue full<br>Interface is in errdisabled<br>Rate limit exceeded<br>Received on untrusted ports<br>Nonzero giaddr<br>Source mac not equal to chaddr<br>Binding mismatch<br>Insertion of opt82 fail<br>Interface Down<br>Unknown output interface<br>Reply output port equal to input port<br>Packet denied by platform | $\begin{array}{rcrrrrrrrrrrrrrrrrrrrrrrrrrrrrrrrrrrr$     |  |

This table shows the DHCP snooping statistics and their descriptions:

٦

### Table 5: DHCP Snooping Statistics

| DHCP Snooping Statistic               | Description                                                                                                    |
|---------------------------------------|----------------------------------------------------------------------------------------------------|
| Packets Processed by DHCP Snooping    | Total number of packets handled by DHCP snooping, including forwarded and dropped packets.                                                                                                    |
| Packets Dropped Because IDB not known | Number of errors when the input interface of the packet cannot be determined.                                                                                                    |
| Queue full                            | Number of errors when an internal queue used to process the packets is full. This might happen if DHCP packets are received at an excessively high rate and rate limiting is not enabled on the ingress ports.                                                                                                    |
| Interface is in errdisabled           | Number of times a packet was received on a port that has been<br>marked as error disabled. This might happen if packets are in the<br>processing queue when a port is put into the error-disabled state<br>and those packets are subsequently processed.                                                                                                    |
| Rate limit exceeded                   | Number of times the rate limit configured on the port was exceeded<br>and the interface was put into the error-disabled state.                                                                                                    |
| Received on untrusted ports           | Number of times a DHCP server packet (OFFER, ACK, NAK, or LEASEQUERY) was received on an untrusted port and was dropped.                                                                                                    |
| Nonzero giaddr                        | Number of times the relay agent address field (giaddr) in the DHCP packet received on an untrusted port was not zero, or the <b>no ip dhcp snooping information option allow-untrusted</b> global configuration command is not configured and a packet received on an untrusted port contained option-82 data.                                                                                                    |
| Source mac not equal to chaddr        | Number of times the client MAC address field of the DHCP packet (chaddr) does not match the packet source MAC address and the <b>ip dhcp snooping verify mac-address</b> global configuration command is configured.                                                                                                    |
| Binding mismatch                      | Number of times a RELEASE or DECLINE packet was received<br>on a port that is different than the port in the binding for that MAC<br>address-VLAN pair. This indicates someone might be trying to<br>spoof the real client, or it could mean that the client has moved to<br>another port on the switch and issued a RELEASE or DECLINE.<br>The MAC address is taken from the chaddr field of the DHCP<br>packet, not the source MAC address in the Ethernet header. |
| Insertion of opt82 fail               | Number of times the option-82 insertion into a packet failed. The insertion might fail if the packet with the option-82 data exceeds the size of a single physical packet on the internet.                                                                                                    |

ſ

| DHCP Snooping Statistic               | Description                                                                                                    |
|---------------------------------------|----------------------------------------------------------------------------------------------------|
| Interface Down                        | Number of times the packet is a reply to the DHCP relay agent,<br>but the SVI interface for the relay agent is down. This is an unlikely<br>error that occurs if the SVI goes down between sending the client<br>request to the DHCP server and receiving the response.                                                                                                    |
| Unknown output interface              | Number of times the output interface for a DHCP reply packet<br>cannot be determined by either option-82 data or a lookup in the<br>MAC address table. The packet is dropped. This can happen if<br>option 82 is not used and the client MAC address has aged out. If<br>IPSG is enabled with the port-security option and option 82 is not<br>enabled, the MAC address of the client is not learned, and the reply<br>packets will be dropped. |
| Reply output port equal to input port | Number of times the output port for a DHCP reply packet is the same as the input port, causing a possible loop. Indicates a possible network misconfiguration or misuse of trust settings on ports.                                                                                                    |
| Packet denied by platform             | Number of times the packet has been denied by a platform-specific registry.                                                                                                    |

# show mls qos copp protocols

To display the Copp parameters and counters for all the configured protocol, use the **show mls qos copp protocols** command in EXEC mode.

show mls qos copp protocols

- **Syntax Description** This command has no arguments or keywords.
- **Command Default** This command has no default settings.
- **Command Modes** Exec mode.

| <b>Command History</b> | Release           | Modification                 |
|------------------------|-------------------|------------------------------|
|                        | Cisco IOS 15.2.4E | This command was introduced. |

**Use this command to display CoPP parameters and counters for all the configured protocol.** 

**Examples** The following example shows the CoPP parameters and counters for all the configured protocol:

| Switch <b># show running-config   inc copp</b><br>mls qos copp protocol rep-hfl police pps 5600<br>mls qos copp protocol lldp police bps 908900<br>mls qos copp protocol cdp police pps 3434<br>/* Copp detailed output */<br>Switch <b># show mls qos copp protocols</b> |                   |                     |                     |  |
|----------------------------------------------------------------------------------------------------|-------------------|---------------------|---------------------|--|
| Protocol                                                                                                    | Mode              | PolicerRate         |                     |  |
| InProfilePackets                                                                                                    | OutProfilePackets | InProfileBytes      |                     |  |
| rep-hfl<br>0<br>11dp<br>0                                                                                                    | pps<br>0<br>bps   | 5600<br>0<br>908900 | 5600<br>0<br>908900 |  |
| cdp                                                                                                    | pps               | 3434                | 3434                |  |
| 45172                                                                                                    | 0                 | 2891008             | 0                   |  |

### **Related Commands**

| 5 | Command               | Description                          |
|---|-----------------------|--------------------------------------|
|   | mls qos copp protocol | Protects the switch's control plane. |

# show radius server-group

To display properties for the RADIUS server group, use the show radius server-group command.

show radius server-group {name | all}

| yntax Description | <i>name</i> Name of the server group. The character string used to name the group of servers mube defined using <b>the aaa group server radius</b> command. |                            |                                                                                                    |  |
|-------------------|----------------------------------------------------------------------------------------------------|----------------------------|----------------------------------------------------------------------------------------------------|--|
|                   | all                                                                                                    | Displays properties        | s for all of the server groups.                                                                                                    |  |
| ommand Modes      | User EXEC                                                                                                    |                            |                                                                                                    |  |
|                   | Privileged EXEC                                                                                                    | 2                          |                                                                                                    |  |
| ommand History    | Release                                                                                                    |                            | Modification                                                                                                    |  |
|                   | Cisco IOS 15.0(                                                                                                    | (2)EX1                     | This command was introduced.                                                                                                    |  |
| xamples           | This is an examp                                                                                                    | ble of output from the she | ow radius server-group all command:                                                                                                    |  |
|                   | Switch# <b>show radius server-group all</b><br>Server group radius<br>Sharecount = 1 sg_unconfigured = FALSE<br>Type = standard Memlocks = 1                |                            |                                                                                                    |  |
|                   | This table describes the significant fields shown in the display.                                                                                           |                            |                                                                                                    |  |
|                   | Table 6: show radius server-group command Field Descriptions                                                                                                |                            |                                                                                                    |  |
|                   | Field                                                                                                    |                            | Description                                                                                                    |  |
|                   | Server group                                                                                                    |                            | Name of the server group.                                                                                                    |  |
|                   | Sharecount                                                                                                    |                            | Number of method lists that are sharing this server<br>group. For example, if one method list uses a<br>particular server group, the sharecount would be 1 |  |

sharecount would be 2.

particular server group, the sharecount would be 1. If two method lists use the same server group, the

٦

| Field           | Description                                                                                                    |
|-----------------|----------------------------------------------------------------------------------------------------|
| sg_unconfigured | Server group has been unconfigured.                                                                                                    |
| Туре            | The type can be either standard or nonstandard. The type indicates whether the servers in the group accept nonstandard attributes. If all servers within the group are configured with the nonstandard option, the type will be shown as "nonstandard".                              |
| Memlocks        | An internal reference count for the server-group<br>structure that is in memory. The number represents<br>how many internal data structure packets or<br>transactions are holding references to this server<br>group. Memlocks is used internally for memory<br>management purposes. |

# show vlan access-map

To display information about a particular VLAN access map or for all VLAN access maps, use the **show vlan access-map** command in privileged EXEC mode.

show vlan access-map [map-name]

| Syntax Description | map-name                                                                                                    | (Optional) Name of a specific VLAN access map.                                                                                   |
|--------------------|----------------------------------------------------------------------------------------------------|----------------------------------------------------------------------------------------------------|
| Command Default    | None                                                                                                    |                                                                                                    |
| Command Modes      | Privileged EXEC                                                                                                    |                                                                                                    |
| Command History    | Release                                                                                                    | Modification                                                                                                    |
|                    | Cisco IOS 15.0(2)EX1                                                                                                    | This command was introduced.                                                                                                    |
| Examples           | This is an example of output<br>Switch# show vlan access<br>Vlan access-map "vmap4"<br>Match clauses:<br>ip address: al2<br>Action:<br>forward<br>Vlan access-map "vmap4"<br>Match clauses:<br>ip address: al2<br>Action:<br>forward | 10                                                                                                    |
| Related Commands   | Command                                                                                                    | Description                                                                                                    |
|                    | vlan access-map                                                                                                    | Defines a VLAN map and enters access-map configuration mode where you can specify a MAC ACL to match and the action to be taken. |
|                    | vlan filter                                                                                                    | Applies a VLAN map to one or more VLANs.                                                                                         |
|                    |                                                                                                    |                                                                                                    |

# show vlan group

To display the VLANs that are mapped to VLAN groups, use the **show vlan group** command in privileged EXEC mode.

show vlan group [group-name vlan-group-name [user\_count]]

| Syntax Description | group-name vlan-group-name                                               | (Optional) Displays the VLANs mapped to the specified VLAN group.                                                                                 |
|--------------------|--------------------------------------------------------------------------|----------------------------------------------------------------------------------------------------|
|                    | user_count                                                               | (Optional) Displays the number of users in each VLAN mapped to a specified VLAN group.                                                            |
| Command Default    | None                                                                     |                                                                                                    |
| Command Modes      | Privileged EXEC                                                          |                                                                                                    |
| Command History    | Release                                                                  | Modification                                                                                                    |
|                    | Cisco IOS 15.0(2)EX1                                                     | This command was introduced.                                                                                                    |
| Usage Guidelines   | · ·                                                                      | splays the existing VLAN groups and lists the VLANs and VLAN ranges roup. If you enter the <b>group-name</b> keyword, only the members of the ed. |
| Examples           | This example shows how to display the members of a specified VLAN group: |                                                                                                    |
| Related Commands   | Command                                                                  | Description                                                                                                    |
|                    | vlan group                                                               | Creates or modifies a VLAN group.                                                                                                    |

# switchport port-security aging

To set the aging time and type for secure address entries or to change the aging behavior for secure addresses on a particular port, use the **switchport port-security aging** command in interface configuration mode. To disable port security aging or to set the parameters to their default states, use the **no** form of this command.

switchport port-security aging {static| time time| type {absolute| inactivity}}}

no switchport port-security aging {static| time| type}

| Syntax Description     | static                                                                                                    | Enables aging for statically configured secure addresses on this port.                                                                                                   |  |
|------------------------|----------------------------------------------------------------------------------------------------|----------------------------------------------------------------------------------------------------|--|
|                        | time time                                                                                                    | Specifies the aging time for this port. The range is 0 to 1440 minutes. If the time is 0, aging is disabled for this port.                                               |  |
|                        | type                                                                                                    | Sets the aging type.                                                                                                    |  |
|                        | absolute                                                                                                    | Sets absolute aging type. All the secure addresses on this port age out exactly after the time (minutes) specified and are removed from the secure address list.         |  |
|                        | inactivity                                                                                                    | Sets the inactivity aging type. The secure addresses on this port age out only if there is no data traffic from the secure source address for the specified time period. |  |
| Command Default        | The port security aging feature is disabled. The default time is 0 minutes.<br>The default aging type is absolute.                                                                                                    |                                                                                                    |  |
|                        | The default static aging behavior is disabled.                                                                                                    |                                                                                                    |  |
| Command Modes          | Interface configuration                                                                                                    |                                                                                                    |  |
| <b>Command History</b> | Release                                                                                                    | Modification                                                                                                    |  |
|                        | Cisco IOS 15.0(2)EX                                                                                                    | 1 This command was introduced.                                                                                                    |  |
| Usage Guidelines       | To enable secure address aging for a particular port, set the aging time to a value other than 0 for that port.<br>To allow limited time access to particular secure addresses, set the aging type as <b>absolute</b> . When the aging time lapses, the secure addresses are deleted. |                                                                                                    |  |
|                        | To allow continuous a                                                                                                    | ccess to a limited number of secure addresses, set the aging type as <b>inactivity</b> . This dress when it become inactive, and other addresses can become secure.      |  |
|                        |                                                                                                    |                                                                                                    |  |

To allow unlimited access to a secure address, configure it as a secure address, and disable aging for the statically configured secure address by using the **no switchport port-security aging static** interface configuration command.

**Examples** 

This example sets the aging time as 2 hours for absolute aging for all the secure addresses on the port:

```
Switch(config) # interface gigabitethernet1/0/1
Switch(config-if) # switchport port-security aging time 120
```

This example sets the aging time as 2 minutes for inactivity aging type with aging enabled for configured secure addresses on the port:

```
Switch(config)# interface gigabitethernet1/0/2
Switch(config-if)# switchport port-security aging time 2
Switch(config-if)# switchport port-security aging type inactivity
Switch(config-if)# switchport port-security aging static
```

This example shows how to disable aging for configured secure addresses:

```
Switch(config)# interface gigabitethernet1/0/2
Switch(config-if)# no switchport port-security aging static
```

#### switchport port-security mac-address

To configure secure MAC addresses or sticky MAC address learning, use the **switchport port-security mac-address** interface configuration command. To return to the default setting, use the **no** form of this command.

switchport port-security mac-address {mac-address [vlan {vlan-id {access| voice}}]| sticky [mac-address|
vlan {vlan-id {access| voice}}]}

no switchport port-security mac-address {mac-address [vlan {vlan-id {access| voice}}]| sticky [mac-address| vlan {vlan-id {access| voice}}]]

| Syntax Description     | mac-address                                                                                                    | A secure MAC address for the interface by entering a 48-bit MAC address. You can add additional secure MAC addresses up to the maximum value configured.                                                                                       |  |  |
|------------------------|----------------------------------------------------------------------------------------------------|----------------------------------------------------------------------------------------------------|--|--|
|                        | vlan vlan-id(Optional) On a trunk port only, specifies the VLAN ID and the MAC address. If<br>no VLAN ID is specified, the native VLAN is used. |                                                                                                    |  |  |
|                        | vlan access                                                                                                    | (Optional) On an access port only, specifies the VLAN as an access VLAN.                                                                                                    |  |  |
|                        | vlan voice                                                                                                    | (Optional) On an access port only, specifies the VLAN as a voice VLAN.                                                                                                    |  |  |
|                        |                                                                                                    | <b>Note</b> The <b>voice</b> keyword is available only if voice VLAN is configured on a port and if that port is not the access VLAN.                                                                                                    |  |  |
|                        | sticky                                                                                                    | Enables the interface for sticky learning. When sticky learning is enabled, the interface adds all secure MAC addresses that are dynamically learned to the running configuration and converts these addresses to sticky secure MAC addresses. |  |  |
|                        | mac-address                                                                                                    | (Optional) A MAC address to specify a sticky secure MAC address.                                                                                                    |  |  |
|                        |                                                                                                    |                                                                                                    |  |  |
| <b>Command Default</b> | No secure MAC address                                                                                                    | ses are configured.                                                                                                    |  |  |
|                        | Sticky learning is disabl                                                                                                    | ed.                                                                                                    |  |  |
| Command Modes          | Interface configuration                                                                                                    |                                                                                                    |  |  |
| Command History        | Release                                                                                                    | Modification                                                                                                    |  |  |
|                        | Cisco IOS 15.0(2)EX1                                                                                                    | This command was introduced.                                                                                                    |  |  |
| lloove Cuidalinaa      |                                                                                                    |                                                                                                    |  |  |
| Usage Guidelines       | A secure port has the fo                                                                                                    | be an access port or a trunk port; it cannot be a dynamic access port.                                                                                                    |  |  |

• A secure port can be an access port or a trunk port; it cannot be a dynamic access port.

- A secure port cannot be a routed port.
- A secure port cannot be a protected port.
- A secure port cannot be a destination port for Switched Port Analyzer (SPAN).
- A secure port cannot belong to a Gigabit or 10-Gigabit EtherChannel port group.
- You cannot configure static secure or sticky secure MAC addresses in the voice VLAN.
- When you enable port security on an interface that is also configured with a voice VLAN, set the maximum allowed secure addresses on the port to two. When the port is connected to a Cisco IP phone, the IP phone requires one MAC address. The Cisco IP phone address is learned on the voice VLAN, but is not learned on the access VLAN. If you connect a single PC to the Cisco IP phone, no additional MAC addresses are required. If you connect more than one PC to the Cisco IP phone, you must configure enough secure addresses to allow one for each PC and one for the Cisco IP phone.
- Voice VLAN is supported only on access ports and not on trunk ports.

Sticky secure MAC addresses have these characteristics:

- When you enable sticky learning on an interface by using the **switchport port-security mac-address sticky** interface configuration command, the interface converts all the dynamic secure MAC addresses, including those that were dynamically learned before sticky learning was enabled, to sticky secure MAC addresses and adds all sticky secure MAC addresses to the running configuration.
- If you disable sticky learning by using the **no switchport port-security mac-address sticky** interface configuration command or the running configuration is removed, the sticky secure MAC addresses remain part of the running configuration but are removed from the address table. The addresses that were removed can be dynamically reconfigured and added to the address table as dynamic addresses.
- When you configure sticky secure MAC addresses by using the **switchport port-security mac-address sticky** *mac-address* interface configuration command, these addresses are added to the address table and the running configuration. If port security is disabled, the sticky secure MAC addresses remain in the running configuration.
- If you save the sticky secure MAC addresses in the configuration file, when the switch restarts or the interface shuts down, the interface does not need to relearn these addresses. If you do not save the sticky secure addresses, they are lost. If sticky learning is disabled, the sticky secure MAC addresses are converted to dynamic secure addresses and are removed from the running configuration.
- If you disable sticky learning and enter the **switchport port-security mac-address sticky** *mac-address* interface configuration command, an error message appears, and the sticky secure MAC address is not added to the running configuration.

You can verify your settings by using the show port-security privileged EXEC command.

**Examples** This example shows how to configure a secure MAC address and a VLAN ID on a port: Switch(config)# interface gigabitethernet 2/0/2

Switch(config)# interface gigabitethernet 2/0/2
Switch(config-if)# switchport mode trunk
Switch(config-if)# switchport port-security
Switch(config-if)# switchport port-security mac-address 1000.2000.3000 vlan 3

This example shows how to enable sticky learning and to enter two sticky secure MAC addresses on a port:

Switch(config) # interface gigabitethernet 2/0/2
Switch(config-if) # switchport port-security mac-address sticky

Switch(config-if) # switchport port-security mac-address sticky 0000.0000.4141
Switch(config-if) # switchport port-security mac-address sticky 0000.0000.000f

# switchport port-security maximum

To configure the maximum number of secure MAC addresses, use the **switchport port-security maximum** command in interface configuration mode. To return to the default settings, use the **no** form of this command.

switchport port-security maximum value [vlan [vlan-list| [access| voice]]]

no switchport port-security maximum value [vlan [vlan-list| [access| voice]]]

|                                  | value                                                      | Sets th | he maximum number of secure MAC addresses for the interface.                                                                                                    |
|----------------------------------|------------------------------------------------------------|---------|----------------------------------------------------------------------------------------------------|
|                                  |                                                            | The de  | efault setting is 1.                                                                                                    |
|                                  | vlan                                                       | · •     | onal) For trunk ports, sets the maximum number of secure MAC addresses on a N or range of VLANs. If the <b>vlan</b> keyword is not entered, the default value is used. |
|                                  | vlan-list                                                  |         | onal) Range of VLANs separated by a hyphen or a series of VLANs separated by<br>has. For nonspecified VLANs, the per-VLAN maximum value is used.                       |
|                                  | access                                                     | (Optio  | onal) On an access port only, specifies the VLAN as an access VLAN.                                                                                                    |
|                                  | voice                                                      | (Optio  | onal) On an access port only, specifies the VLAN as a voice VLAN.                                                                                                    |
|                                  |                                                            | Note    | The <b>voice</b> keyword is available only if voice VLAN is configured on a port and if that port is not the access VLAN.                                              |
|                                  |                                                            |         |                                                                                                    |
| Command Default<br>Command Modes | When port securit<br>addresses is 1.<br>Interface configur | -       | led and no keywords are entered, the default maximum number of secure MAC                                                                                              |
|                                  |                                                            |         |                                                                                                    |
| Command History                  | Release                                                    |         | Modification                                                                                                    |
| Command History                  | Release<br>Cisco IOS 15.0(2                                | 2)EX1   | Modification           This command was introduced.                                                                                                    |

- A secure port cannot be a routed port.
- A secure port cannot be a protected port.
- A secure port cannot be a destination port for Switched Port Analyzer (SPAN).
- A secure port cannot belong to a Gigabit or 10-Gigabit EtherChannel port group.
- When you enable port security on an interface that is also configured with a voice VLAN, set the
  maximum allowed secure addresses on the port to two. When the port is connected to a Cisco IP phone,
  the IP phone requires one MAC address. The Cisco IP phone address is learned on the voice VLAN,
  but is not learned on the access VLAN. If you connect a single PC to the Cisco IP phone, no additional
  MAC addresses are required. If you connect more than one PC to the Cisco IP phone, you must configure
  enough secure addresses to allow one for each PC and one for the Cisco IP phone.

Voice VLAN is supported only on access ports and not on trunk ports.

• When you enter a maximum secure address value for an interface, if the new value is greater than the previous value, the new value overrides the previously configured value. If the new value is less than the previous value and the number of configured secure addresses on the interface exceeds the new value, the command is rejected.

Setting a maximum number of addresses to one and configuring the MAC address of an attached device ensures that the device has the full bandwidth of the port.

When you enter a maximum secure address value for an interface, this occurs:

- If the new value is greater than the previous value, the new value overrides the previously configured value.
- If the new value is less than the previous value and the number of configured secure addresses on the interface exceeds the new value, the command is rejected.

You can verify your settings by using the **show port-security** privileged EXEC command.

**Examples** This example shows how to enable port security on a port and to set the maximum number of secure addresses to 5. The violation mode is the default, and no secure MAC addresses are configured.

```
Switch(config)# interface gigabitethernet 2/0/2
Switch(config-if)# switchport mode access
Switch(config-if)# switchport port-security
Switch(config-if)# switchport port-security maximum 5
```

### switchport port-security violation

To configure secure MAC address violation mode or the action to be taken if port security is violated, use the **switchport port-security violation** command in interface configuration mode. To return to the default settings, use the **no** form of this command.

switchport port-security violation {protect| restrict| shutdown| shutdown vlan} no switchport port-security violation {protect| restrict| shutdown| shutdown vlan}

| Syntax Description | protect                                                     | Sets the security violation protect mode.                                                                                                    |
|--------------------|-------------------------------------------------------------|----------------------------------------------------------------------------------------------------|
|                    | restrict                                                    | Sets the security violation restrict mode.                                                                                                    |
|                    | shutdown                                                    | Sets the security violation shutdown mode.                                                                                                    |
|                    | shutdown vlan                                               | Sets the security violation mode to per-VLAN shutdown.                                                                                                    |
| Command Default    | The default violation mode is                               | s shutdown.                                                                                                    |
| Command Modes      | Interface configuration                                     |                                                                                                    |
| Command History    | Release                                                     | Modification                                                                                                    |
|                    | Cisco IOS 15.0(2)EX1                                        | This command was introduced.                                                                                                    |
| Usage Guidelines   | limit allowed on the port, pac<br>number of secure MAC addr | ect mode, when the number of port secure MAC addresses reaches the maximum<br>exets with unknown source addresses are dropped until you remove a sufficient<br>esses to drop below the maximum value or increase the number of maximum<br>not notified that a security violation has occurred. |
| Note               |                                                             | guring the protect mode on a trunk port. The protect mode disables learning maximum limit, even if the port has not reached its maximum limit.                                                                                                    |
|                    | on the port, packets with unk secure MAC addresses or inc   | ict mode, when the number of secure MAC addresses reaches the limit allowed<br>nown source addresses are dropped until you remove a sufficient number of<br>crease the number of maximum allowable addresses. An SNMP trap is sent, a<br>d the violation counter increments.                   |
|                    | In the security violation shut                              | down mode, the interface is error-disabled when a violation occurs and the port                                                                                                    |

In the security violation shutdown mode, the interface is error-disabled when a violation occurs and the port LED turns off. An SNMP trap is sent, a syslog message is logged, and the violation counter increments. When

a secure port is in the error-disabled state, you can bring it out of this state by entering the **errdisable recovery cause psecure-violation** global configuration command, or you can manually re-enable it by entering the **shutdown** and **no shutdown** interface configuration commands.

When the security violation mode is set to per-VLAN shutdown, only the VLAN on which the violation occurred is error-disabled.

A secure port has the following limitations:

- A secure port can be an access port or a trunk port.
- A secure port cannot be a routed port.
- A secure port cannot be a protected port.
- A secure port cannot be a destination port for Switched Port Analyzer (SPAN).
- A secure port cannot belong to a Gigabit or 10-Gigabit EtherChannel port group.

A security violation occurs when the maximum number of secure MAC addresses are in the address table and a station whose MAC address is not in the address table attempts to access the interface or when a station whose MAC address is configured as a secure MAC address on another secure port attempts to access the interface.

When a secure port is in the error-disabled state, you can bring it out of this state by entering the **errdisable recovery cause** *psecure-violation* global configuration command. You can manually re-enable the port by entering the **shutdown** and **no shutdown** interface configuration commands or by using the **clear errdisable interface** privileged EXEC command.

You can verify your settings by using the **show port-security** privileged EXEC command.

**Examples** This example show how to configure a port to shut down only the VLAN if a MAC security violation occurs: Switch(config) # interface gigabitethernet2/0/2 Switch(config) # switchport port-security violation shutdown vlan

# tracking (IPv6 snooping)

To override the default tracking policy on a port, use the **tracking** command in IPv6 snooping policy configuration mode.

tracking {enable [reachable-lifetime {value | infinite}] | disable [stale-lifetime {value | infinite}]

| Syntax Description | enable             | Enables tracking.                                                                                                    |
|--------------------|--------------------|----------------------------------------------------------------------------------------------------|
|                    | reachable-lifetime | (Optional) Specifies the maximum amount of time a reachable entry<br>is considered to be directly or indirectly reachable without proof of<br>reachability.       |
|                    |                    | <ul> <li>The reachable-lifetime keyword can be used only with the<br/>enable keyword.</li> </ul>                                                                  |
|                    |                    | • Use of the <b>reachable-lifetime</b> keyword overrides the global reachable lifetime configured by the <b>ipv6 neighbor binding reachable-lifetime</b> command. |
|                    | value              | Lifetime value, in seconds. The range is from 1 to 86400, and the default is 300.                                                                                 |
|                    | infinite           | Keeps an entry in a reachable or stale state for an infinite amount of time.                                                                                      |
|                    | disable            | Disables tracking.                                                                                                    |
|                    | stale-lifetime     | (Optional) Keeps the time entry in a stale state, which overwrites the global stale-lifetime configuration.                                                       |
|                    |                    | • The stale lifetime is 86,400 seconds.                                                                                                    |
|                    |                    | • The <b>stale-lifetime</b> keyword can be used only with the <b>disable</b> keyword.                                                                             |
|                    |                    | • Use of the <b>stale-lifetime</b> keyword overrides the global stale lifetime configured by the <b>ipv6 neighbor binding stale-lifetime</b> command.             |

**Command Default** Th

The time entry is kept in a reachable state.

**Command Modes** IPv6 snooping configuration

| <b>Command History</b> | Release                                                                                                    | Modification                                                                                             |  |
|------------------------|----------------------------------------------------------------------------------------------------|----------------------------------------------------------------------------------------------------|--|
|                        | Cisco IOS 15.0(2)EX1                                                                                                    | This command was introduced.                                                                             |  |
| Usage Guidelines       | The <b>tracking</b> command overrides the default tracking policy set by the <b>ipv6 neighbor tracking</b> command on the port on which this policy applies. This function is useful on trusted ports where, for example, you may not want to track entries but want an entry to stay in the binding table to prevent it from being stolen. |                                                                                                    |  |
|                        | The <b>reachable-lifetime</b> keyword is the maximum time<br>of reachability, either directly through tracking or indir<br><b>reachable-lifetime</b> value is reached, the entry is moved<br>the tracking command overrides the global reachable lifetime<br><b>reachable-lifetime</b> command.                                             | rectly through IPv6 snooping. After the<br>d to stale. Use of the <b>reachable-lifetime</b> keyword with |  |
|                        | The <b>stale-lifetime</b> keyword is the maximum time an er<br>is proven to be reachable, either directly or indirectly. Us<br>command overrides the global stale lifetime configured b                                                                                                    | se of the <b>reachable-lifetime</b> keyword with the <b>tracking</b>                                     |  |
| Examples               | This example shows how to define an IPv6 snooping pol<br>policy configuration mode, and configure an entry to s<br>on a trusted port:                                                                                                    |                                                                                                    |  |
|                        | Switch(config)# <b>ipv6 snooping policy policy1</b><br>Switch(config-ipv6-snooping)# <b>tracking disable</b>                                                                                                    | e stale-lifetime infinite                                                                                |  |

# trusted-port

To configure a port to become a trusted port, use the **trusted-port** command in IPv6 snooping policy mode or ND inspection policy configuration mode. To disable this function, use the **no** form of this command.

|                    | trusted-port<br>no trusted-port                                                                                                    |                                                                                                    |
|--------------------|----------------------------------------------------------------------------------------------------|----------------------------------------------------------------------------------------------------|
| Syntax Description | This command has no arguments or keywords.                                                                                                    |                                                                                                    |
| Command Default    | No ports are trusted.                                                                                                    |                                                                                                    |
| Command Modes      | ND inspection policy configuration<br>IPv6 snooping configuration                                                                                                    |                                                                                                    |
| Command History    | Release                                                                                                    | Modification                                                                                                  |
| Usage Guidelines   | Cisco IOS 15.0(2)EX1<br>When the <b>trusted-port</b> command is enabled, limited or<br>received on ports that have this policy. However, to pr<br>so that the binding information that they carry can be u<br>from these ports will be considered more trustworthy the<br>to be trusted. | otect against address spoofing, messages are analyzed used to maintain the binding table. Bindings discovered |
| Examples           | This example shows how to define an NDP policy nam configuration mode, and configure the port to be trusted                                                                                                    |                                                                                                    |
|                    | Switch(config)# <b>ipv6 nd inspection policy1</b><br>Switch(config-nd-inspection)# <b>trusted-port</b>                                                                                                    |                                                                                                    |
|                    | This example shows how to define an IPv6 snooping po<br>policy configuration mode, and configure the port to b                                                                                                    |                                                                                                    |
|                    | Switch(config)# <b>ipv6 snooping policy policy1</b><br>Switch(config-ipv6-snooping)# <b>trusted-port</b>                                                                                                    |                                                                                                    |

#### vlan access-map

To create or modify a VLAN map entry for VLAN packet filtering, and change the mode to the VLAN access-map configuration, use the **vlan access-map** command in global configuration mode on the switch stack or on a standalone switch. To delete a VLAN map entry, use the **no** form of this command.

vlan access-map name [number]

no vlan access-map name [number]

| Note               | This command is not supported on switches running the LAN Base feature set. |                                                                              |                                                                                                    |
|--------------------|-----------------------------------------------------------------------------|------------------------------------------------------------------------------|----------------------------------------------------------------------------------------------------|
| Syntax Description |                                                                             |                                                                              |                                                                                                    |
| oynax bescription  | name                                                                        | Name of the VLAN map.                                                        |                                                                                                    |
|                    | number                                                                      | to 65535). If you are creating it is automatically assigned ir               | ber of the map entry that you want to create or modify (0<br>a VLAN map and the sequence number is not specified,<br>a increments of 10, starting from 10. This number is the<br>e from, a VLAN access-map entry. |
| Command Default    | There are no V                                                              | VLAN map entries and no VLAN m                                               | aps applied to a VLAN.                                                                                                    |
| Command Modes      | Global configu                                                              | uration                                                                      |                                                                                                    |
| Command History    | Release                                                                     |                                                                              | Modification                                                                                                    |
|                    | Cisco IOS 15                                                                | 5.0(2)EX1                                                                    | This command was introduced.                                                                                                    |
| Usage Guidelines   | mode to VLAN<br>to specify the a                                            | N access-map configuration, where y access lists for IP or non-IP traffic to | o create or modify a VLAN map. This entry changes the<br>you can use the <b>match</b> access-map configuration command<br>match and use the <b>action</b> command to set whether a match                          |
|                    | causes the pac                                                              | eket to be forwarded or dropped.                                             |                                                                                                    |
|                    | 1                                                                           | ess-map configuration mode, these c                                          | commands are available:                                                                                                    |
|                    | In VLAN acce                                                                | 11                                                                           |                                                                                                    |
|                    | In VLAN acce                                                                | ess-map configuration mode, these c                                          |                                                                                                    |
|                    | In VLAN acce<br>• action—<br>• default–                                     | ess-map configuration mode, these c<br>-Sets the action to be taken (forward | or drop).                                                                                                    |

٦

|                         | • <b>no</b> —Negates a command or set it                                                                                                    | ts defaults.                                                         |  |
|-------------------------|----------------------------------------------------------------------------------------------------|----------------------------------------------------------------------|--|
|                         | When you do not specify an entry num                                                                                                    | ber (sequence number), it is added to the end of the map.            |  |
|                         | There can be only one VLAN map per                                                                                                    | VLAN and it is applied as packets are received by a VLAN.            |  |
|                         | You can use the <b>no vlan access-map</b> <i>n</i> entry.                                                                                                    | ame [number] command with a sequence number to delete a single       |  |
|                         | Use the vlan filter interface configurat                                                                                                    | ion command to apply a VLAN map to one or more VLANs.                |  |
|                         | For more information about VLAN ma                                                                                                    | p entries, see the software configuration guide for this release.    |  |
| Examples                | This example shows how to create a VLAN map named vac1 and apply matching conditions and actions to it. If no other entries already exist in the map, this will be entry 10. |                                                                      |  |
|                         | Switch(config)# <b>vlan access-map</b><br>Switch(config-access-map)# <b>match</b><br>Switch(config-access-map)# <b>action</b>                                                | ip address acl1                                                      |  |
|                         | This example shows how to delete VL.                                                                                                    | AN map vac1:                                                         |  |
|                         | Switch(config)# no vlan access-ma                                                                                                    | ap vacl                                                              |  |
| <b>Related Commands</b> | Command                                                                                                    | Description                                                          |  |
|                         | match (access-map configuration)                                                                                                    | Sets the VLAN map to match packets against one or more access lists. |  |
|                         | show vlan access-map                                                                                                    | Displays the VLAN access maps created on the switch.                 |  |
|                         | vlan filter                                                                                                    | Applies a VLAN map to one or more VLANs.                             |  |

#### vlan filter

I

To apply a VLAN map to one or more VLANs, use the **vlan filter** command in global configuration mode on the switch stack or on a standalone switch. To remove the map, use the **no** form of this command.

vlan filter mapname vlan-list {list| all}

no vlan filter mapname vlan-list {list| all}

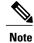

This command is not supported on switches running the LAN Base feature set.

| mapname                   | Name of the VLAN map entry.                                                                                                    |
|---------------------------|----------------------------------------------------------------------------------------------------|
| vlan-list                 | Specifies which VLANs to apply the map to.                                                                                                    |
| list                      | The list of one or more VLANs in the form tt, uu-vv, xx, yy-zz, where spaces around commas and dashes are optional. The range is 1 to 4094.                                                                                                    |
| all                       | Adds the map to all VLANs.                                                                                                    |
|                           |                                                                                                    |
| There are no VLAN filters | S.                                                                                                    |
| Global configuration      |                                                                                                    |
| Release                   | Modification                                                                                                    |
| Cisco IOS 15.0(2)EX1      | This command was introduced.                                                                                                    |
|                           |                                                                                                    |
| process, we recommend th  | ping too many packets and disabling connectivity in the middle of the configuration<br>hat you completely define the VLAN access map before applying it to a VLAN.<br>ut VLAN map entries, see the software configuration guide for this release.                                                                                                    |
|                           | AN map entry map1 to VLANs 20 and 30:                                                                                                    |
|                           | Tilter map1 vlan-list 20, 30                                                                                                    |
| 1                         | to delete VLAN map entry mac1 from VLAN 20:<br>In filter map1 vlan-list 20                                                                                                    |
|                           | vlan-list         list         all         There are no VLAN filters         Global configuration         Release         Cisco IOS 15.0(2)EX1         To avoid accidentally drop         process, we recommend th         For more information abo         This example applies VLA         Switch (config) # vlan f         This example shows how |

٦

You can verify your settings by entering the show vlan filter privileged EXEC command.

**Related Commands** 

| ommands | Command              | Description                                                                                                    |
|---------|----------------------|----------------------------------------------------------------------------------------------------|
|         | show vlan access-map | Displays the VLAN access maps created on the switch.                                                                             |
|         | vlan access-map      | Defines a VLAN map and enters access-map configuration mode where you can specify a MAC ACL to match and the action to be taken. |

### vlan group

I

To create or modify a VLAN group, use the **vlan group** command in global configuration mode. To remove a VLAN list from the VLAN group, use the **no** form of this command.

vlan group group-name vlan-list vlan-list

no vlan group group-name vlan-list vlan-list

| Syntax Description     | group-name<br>vlan-list vlan-list                                | Name of the VLAN group. The group name may contain up to 32 characters and<br>must begin with a letter.Specifies one or more VLANs to be added to the VLAN group. The <i>vlan-list</i><br>argument can be a single VLAN ID, a list of VLAN IDs, or VLAN ID range.<br>Multiple entries are separated by a hyphen (-) or a comma (,). |
|------------------------|------------------------------------------------------------------|----------------------------------------------------------------------------------------------------|
| Command Default        | None                                                             |                                                                                                    |
| Command Modes          | Global configuration                                             |                                                                                                    |
| <b>Command History</b> | Release                                                          | Modification                                                                                                    |
|                        | Cisco IOS 15.0(2)EX1                                             | This command was introduced.                                                                                                    |
| Usage Guidelines       | VLAN list to the group.<br>The <b>no</b> form of the <b>vlan</b> | p does not exist, the <b>vlan group</b> command creates the group and maps the specified<br>If the named VLAN group exists, the specified VLAN list is mapped to the group.<br><b>group</b> command removes the specified VLAN list from the VLAN group. When<br>N from the VLAN group, the VLAN group is deleted.                  |
|                        | A maximum of 100 VLA<br>VLAN group.                              | N groups can be configured, and a maximum of 4094 VLANs can be mapped to a                                                                                                    |
| Examples               | Switch(config)# <b>vlan</b><br>This example shows how            | y to map VLANs 7 through 9 and 11 to a VLAN group:<br>group group1 vlan-list 7-9,11<br>y to remove VLAN 7 from the VLAN group:<br>an group group1 vlan-list 7                                                                                                    |

1

| Related | Commands |
|---------|----------|
|---------|----------|

Command

show vlan group

Description

Displays the VLANs mapped to VLAN groups.